# **OBSAH**

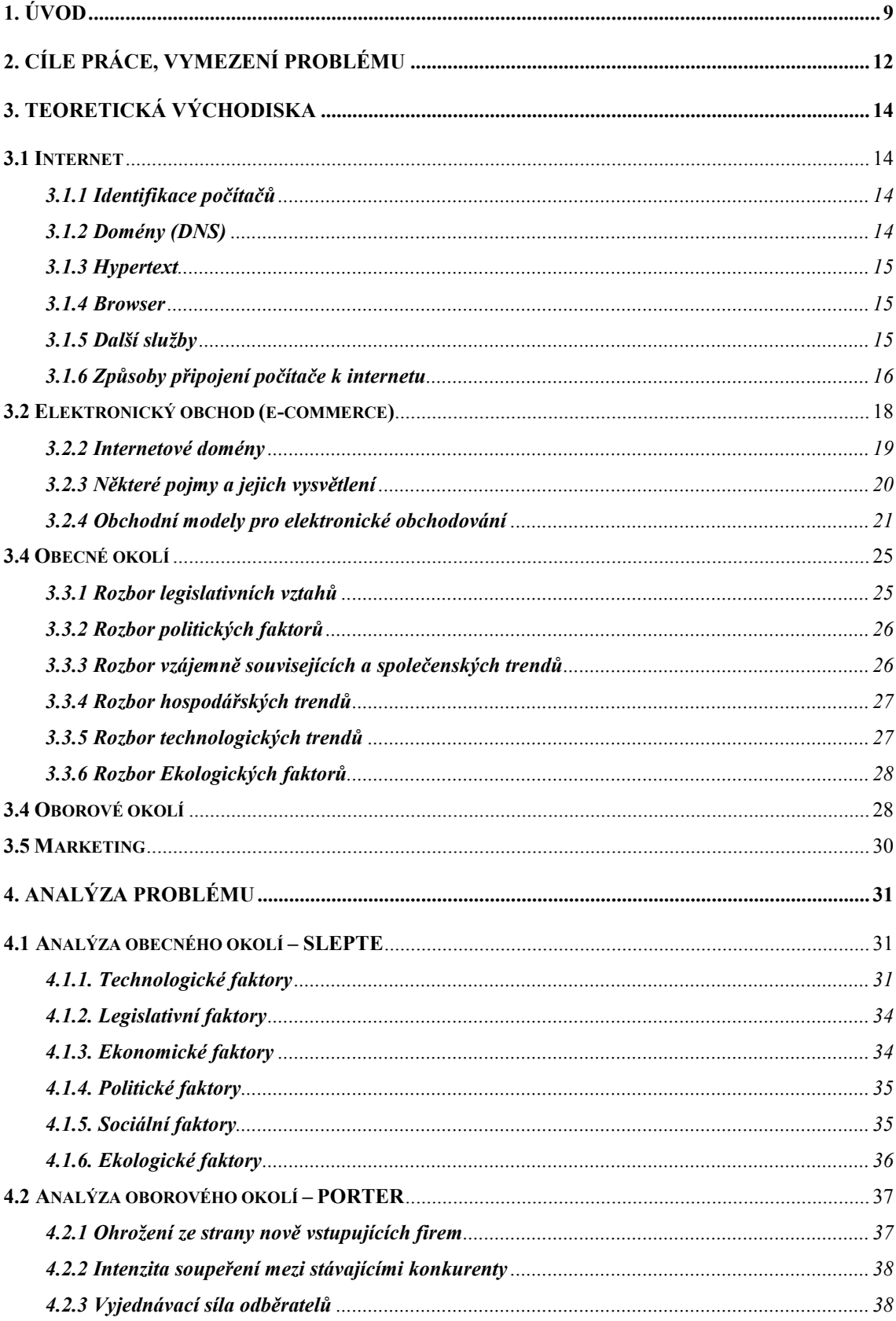

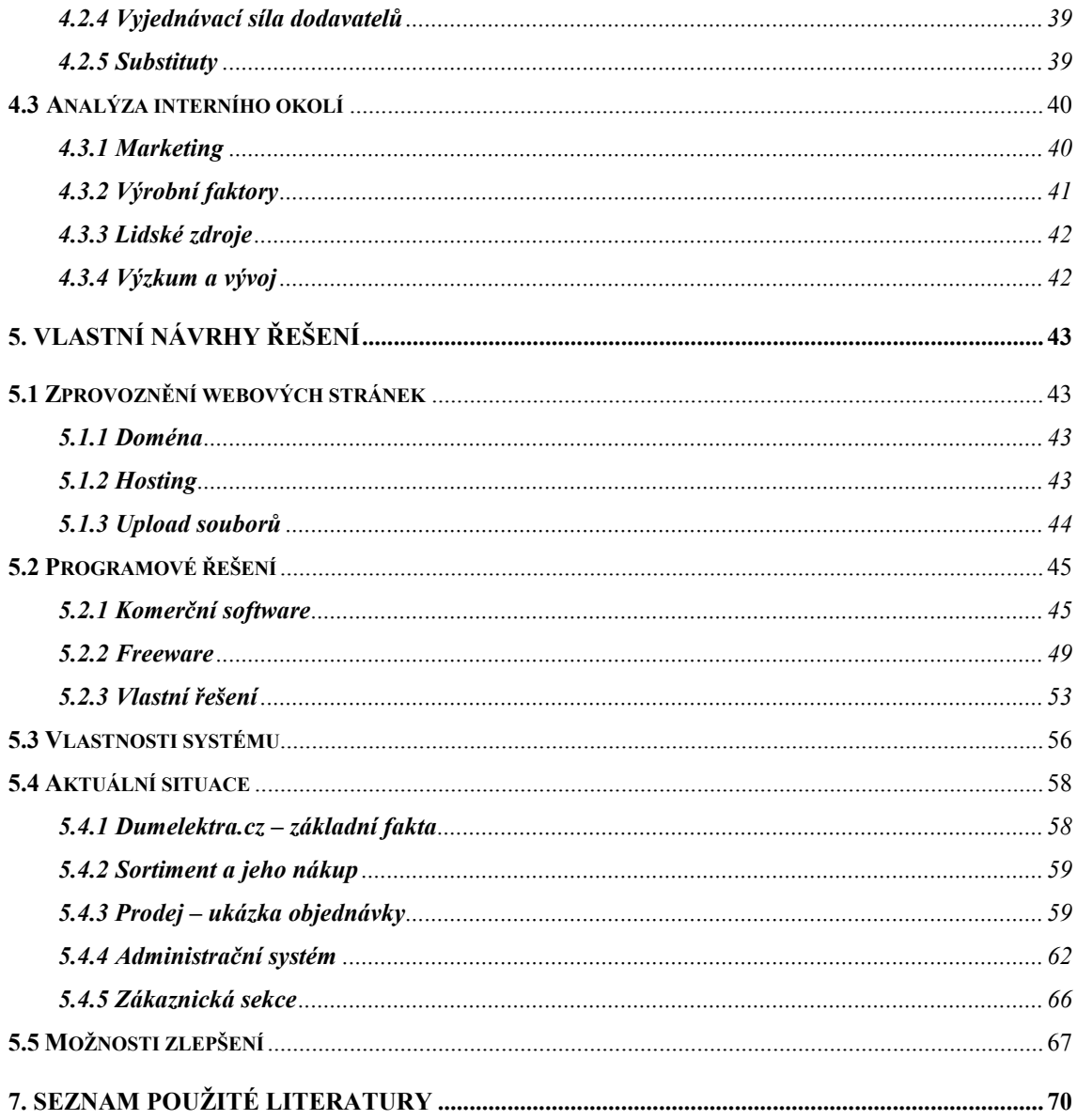

# 1. Úvod

Na rozdíl od klasického obchodu se e-commerce při přenosu informací spoléhá na bity. Bit jako základní jednotka informace může být přenášen jediným elektronem. Může být se zanedbatelnými náklady přijat a zpracován počítačem, tisíckrát zkopírován a během okamžiku odeslán na tisíc míst na opačné straně zeměkoule. Vzhledem k tomu se využívání hmotných nosičů zpráv, jako je papír při poštovní korespondenci nebo člověk v osobním jednání, projevuje jako příliš pomalé a příliš drahé. Zvýšení rychlosti obchodování a efektivity operací má pro obchod velký význam - pro ČR konkrétně znamená zvýšení exportního potenciálu a konkurenceschopnosti.

Při hodnocení významu e-commerce pro určitý sektor je v zásadě třeba vycházet z rozdílu mezi hmotným a nehmotným zbožím. Hmotné zboží vyžaduje fyzické spojení mezi stranami kontraktu (např. poštou), obchod s nehmotným zbožím (zpravodajství, hudba, noviny, filmy, pornografie, počítačové hry) může být prováděn plně elektronicky.

O významu e-business svědčí jednoznačně Společné prohlášení EU a USA o elektronickém obchodu z 5. října 1997, které obsahuje následující myšlenky:

Globální elektronický obchod se stane významným motorem světového hospodářství v 21. století. E-commerce nabídne nová pracovní místa a nové příležitosti pro podniky ve všech částech světa. Konkrétně, malé společnosti budou schopné bez přílišných nákladů podnikat v celosvětovém měřítku s širokým sortimentem zboží a služeb. E-commerce zvýší produktivitu ve všech sektorech ekonomiky, ještě více podpoří vzájemný obchod a investice, podpoří vznik nových sektorů, nové formy marketinku a prodeje. Skutečná globální konkurence (tj. s firmami různé velikosti, při vynaložení malých nákladů) přinese větší výběr spotřebitelům a tak povzbudí hospodářskou aktivitu a inovace (například větší význam logistiky v souvislosti s e-commerce ve spojení se zásilkovým obchodem už teď má vliv na další pokrok logistiky (5).

V současné době není elektronický obchod jako takový upraven žádnou právní normou. Některé předpisy sice s obchodním stykem v elektronické podobě počítají - např. obchodní zákoník, zákon o el. podpisu - ucelená norma, která by upravovala na jednom místě práva a povinnosti spojené s elektronických obchodem zatím chybí.

Samotná právní podstata internetu je komplikovaná. Internet není ani hmotným předmětem, ani čistě nehmotným statkem, tj. právem nebo jinou majetkovou hodnotou. Proto také podřazení určitých na internetu uskutečněných jednání pod některou "klasickým právem" definovanou oblast bývá někdy značně obtížné.

Obecně však lze říci, že k zajištění náležité ochrany subjektivních práv a zákonem chráněných zájmů ve většině případů postačí důsledně a jednotně aplikovat stávající právní předpisy. Jediným problémem v takovýchto případech může být dosud chybějící rozhodovací pravomoc soudů, která by do jisté míry stanovila standardizované řešení na internetu vznikajících modelových situací.

Mezi nejdůležitější právní normy, které oblast elektronického obchodu přímo v některé jeho části upravují nebo které se elektronického obchodu dotýkají nepřímo patří především

- Zákon o elektronickém podpisu, č. 227/200 Sb.
- Právní normy o ochraně osobních údajů č. 256/1992 Sb.
- Právní normy upravující duševní vlastnictví
- Autorský zákon č. 121/2000 Sb.
- Patentový zákon č. 527/1990 Sb.

Samozřejmě platí, že pravidla podnikání "postaru" a elektronického podnikání jsou stejná. Bude-li například podnikatel podnikat bez příslušného živnostenského

oprávnění, dopustí se neoprávněného podnikání. A je úplně jedno zda se jednalo "jen" o internetový obchod.

Stejně i právní režim smluv uzavřených za pomoci zaručeného elektronického podpisu je shodný s právním režimem smluv uzavřených klasickým způsobem. Obchodní vztahy se tedy budou řídit obchodním zákoníkem. Co se týká mezinárodního obchodu, pak právní řád, kterým se bude smluvní vztah řídit, stanoví mezinárodní právo soukromé, popř. dohoda účastníků.

# 2. Cíle práce, vymezení problému

Základní cíle a myšlenky této diplomové práce by se daly shrnout do tří bodů:

- 1. Vytvoření a zprovoznění internetového obchodu www.dumelektra.cz práce popisuje postup jakým způsobem je možno zprovoznit elektronický obchod v České republice a co je k tomu zapotřebí. Dále jsou zde uvedeny možnosti, které má člověk při zprovozňování takového e-shopu k dispozici a kterou z možností jsem si vybral já. Tato volba je pak detailně popsána v kapitolách 5.2.3 a 5.4.
- 2. Možnost podnikání na internetu bez nutnosti cizího kapitálu či většího finančního zatížení – zde se zabývám jaké jsou pořizovací náklady pro jednotlivé způsoby pořízení elektronického obchodu. Tyto náklady se mohou pohybovat od několika tisíc ročně až po desetitisíce, pokud si vybereme komerční řešení obchodu. Vzhledem k tomu, že já jsem kladl důraz na co nejnižší náklady, zabývá se práce především tímto tématem a ostatní nákladnější způsoby uvádí jen ve stručnosti jako možnou alternativu.
- 3. Nízké náklady odchodu z odvětví při neúspěchu v tomto případě se nejedná o všeobecný fakt, jelikož e-shop, který je vytvořen v rámci práce je dosti specifický. Vše se odehrává na nehmotné úrovni, tedy e-shop nemá žádnou kamennou prodejnu ani sklady. Navíc vzhledem k faktu, že pro obsluhování systému není potřeba nikoho zaměstnávat, jsou v tomto případě náklady na odchod z odvětví velmi malé.

V této práci jsem se rozhodl popsat jakým způsobem je možné založit internetový obchod a co je k tomu potřeba. Níže uvádím základní fakta o e-shopu, který jsme v rámci této práce vytvořili.

Základní údaje o firmě: DUMELEKTRA.CZ Burešova 2/4, 602 00 Brno Kontaktní e-mail: obchod@dumelektra.cz IČ: 71927115 Tel: +420 607 884 199 Fax: +420 549 210 142 URL obchodu: http://www.dumelektra.cz

# 3. Teoretická východiska

# 3.1 Internet

Internet je celosvětová počítačová síť, která spojuje jednotlivé menší sítě pomocí sady protokolů IP.

Název pochází z anglického slova network (síť), podle něhož tradičně názvy amerických počítačových sítí končily "-net", a mezinárodní (původně latinské) předpony inter- (mezi), vyjadřující, že internet propojil a vstřebal různé starší, dílčí, specializované, proprietární nebo lokální sítě. Internet slouží k přenášení informací a poskytování mnoha služeb, jako jsou elektronická pošta, chat, www stránky, sdílení souborů, on-line hraní her, vyhledávání, katalog a další.

# 3.1.1 Identifikace počítačů

Každý počítač připojený k internetu má svoji IP adresu. IP adresa je 32-bitové číslo. Uvádí se jako 4 desítková čísla v rozmezí 0 – 255 oddělená tečkou – např. 192.168.1.1. Každé z nich vznikne převodem osmi bitů adresy. Celkový počet různých IP adres je 4 294 967 296.

TCP/IP (Transmission Control Protocol/Internet Protocol) – Protokol (komunikační pravidla) používaný při přenosu dat prostřednictvím internetu.

# 3.1.2 Domény (DNS)

Doména – pro označování zdrojů na internetu se nepoužívají IP adresy, ale jména pro člověka lépe zapamatovatelná (ve skutečnosti se stejně převádějí na IP adresy).

Obecné (generické, gTLD) - například .com, .net, .org, .edu, …

Národní (ccTLD) - například .cz, .sk, .ar, .au, …

#### 3.1.3 Hypertext

Strukturovaný elektronický text, obsahující odkazy na jiné texty, obrázky, zvuky, animace, video. Používá se na internetu, ale i lokálně (encyklopedie, nápovědy atd.)

WWW (World Wide Web) – informační systém pro práci s hypertextovými dokumenty, ve kterých jsou odkazy na internetovské zdroje uváděny pomocí adresy. Nejrozšířenější služba v současném internetu. Jistým nedostatkem je archivace zveřejněných dokumentů – lze je libovolně měnit a nelze tedy zaručit, že se někdo např. nebude pokoušet falšovat historii. Rovněž se není možné spolehnout, že dříve zveřejněný dokument bude na internetu stále k dispozici a k nalezení. Určitým řešením těchto nedostatků jsou služby (např. http://www.archive.org/), které se snaží archivovat obsah alespoň částí webu.

Příklady odkazů:

http://www.perthzoo.wa.gov.au/img/koala.gif

http://www.perthzoo.wa.gov.au/wildlife\_facts\_as\_silvgibb.html

www.dumelektra.cz

#### 3.1.4 Browser

Tento termín pochází z angličtiny a znamená "internetový prohlížeč". Program, který umí zobrazit webové stránky. Nejrozšířenější internetové prohlížeče jsou Internet Explorer, Mozilla Firefox, Opera, Netscape Navigator a Safari.

#### 3.1.5 Další služby

Elektronická pošta (e-mail) FTP – služba pro přenos souborů instant messaging, chat, IRC, VoIP – online komunikace

Každá služba funguje na základě protokolů (stejně jako celý internet):

HTTP (hypertext transfer protocol) – protokol pro přenos hypertextu; základní protokol pro službu WWW.

FTP (file transfer protokol) – přenos souborů.

SMTP, POP3, IMAP – protokoly pro přenos elektronické pošty.

# 3.1.6 Způsoby připojení počítače k internetu

# Pomocí telefonní linky

Klasické analogové vytáčené spojení – dial-up (modem, telefonní zásuvka). Rychlost: max. 56 kb/s.

# ISDN

Digitální telefonní linka, lze volat a zároveň pracovat na internetu. Rychlost: 64kb/s (128 kb/s).

# ADSL

Vysokorychlostní internet pomocí telefonních linek. Různá rychlost přenosu dat ve směru z a do internetu. Rychlost: teoreticky v Mb/s. Je potřeba ADSL modem, možnost připojení (není automatické pro každou tel. linku).

# Přes mobilní telefon

Pomalé připojení, ale v současnosti oblíbené (používá se především u notebooků). Rychlost: teoreticky 171 kb/s, u nás prakticky max. kolem 50 kb/s (ale spíš 10-20 kb/s) – záleží především na kvalitě a vybavení sítě operátora. Používají se např. technologie GPRS a EDGE. Mezi novější typy připojení patří CDMA (O2, cca 800kb/s), UMTS (O2, zatím 384kb/s – označováno jako 3G) a Internet 4G (T-Mobile, technologie 3G). Tyto způsoby připojení jsou již co se týče rychlosti připojení kvalitní. Vyznačují se pouze několikanásobnou odezvou oproti ADSL.

# Kabelová televize

Rychlé a kvalitní připojení, cenově velmi výhodné, závislé na dostupnosti kabelové televize. Je potřeba síťová karta a kabelový modem.

# Bezdrátové připojení

Slouží většinou k připojení lokálních sítí k internetu nebo k realizaci bezdrátových lokálních sítí. Wi-Fi (Wireless Fidelity)

Nejznámější standard pro bezdrátové sítě (IEEE 802.11a, b nebo g). Používá mikrovln k přenosu informací. Pro malé a střední vzdálenosti. Rychlost 11Mb/s (b), 54Mb/s (g,a).

Pracuje na frekvencích:

- $\bullet$  2.4 GHz
- 3,5 GHz (licencované pásmo)
- $5 GHz$
- $\bullet$  10 GHz

Nejrozšířenější je technologie postavená pro frekvence 2,4 GHz.

Tato technologie je zejména v České republice velmi rozšířená pro poskytování připojení k internetu. Poskytovateli (providery) jsou budovány sítě vysílačů přístupových bodů (access point - AP). Nutná podmínka je přímá viditelnost na AP. Účastník potřebuje k příjmu anténu, která komunikuje s AP a zabezpečuje přenos signálu a je připojena na zařízení, kterému se říká klient. Může to být radiová karta v PC nebo samostatné zařízení. Nejpoužívanější antény bývají s tímto klientem propojeny koaxiálním kabelem, kde v závislosti na jeho přenosových kvalitách a jeho délce vznikají ztráty. Proto by měl být tento kabel co nejkratší.

### Optické systémy

Vysoká rychlost (155 Mb/s (B-ISDN), 622 Mb/s, 10Gb/s až 40 a více Gb/s (vlnový multiplex WDM)). Používá světla k přenosu informací. Vysoká cena pokládání kabelů předurčuje tuto technologii pro páteřní sítě.

# 3.2 Elektronický obchod (e-commerce)

# 3.2.1 Základní druhy elektronického obchodu

V zásadě rozeznáváme dva druhy elektronického obchodu

# B2B - Business to Business

Tento druh elektronického obchodování se používá v distribučních a prodejních sítích, ve kterých mohou mezi sebou komunikovat výrobci, pobočky, distributoři, velkoobchody, dealeři nebo obchodní zástupci. Základní rozdíl mezi tímto druhem elektronického obchodu a internetovým obchodem typu B2C (business-to-consumer) je v tom, že prodávající (výrobce, distributor, velkoobchod, apod.) zná předem nakupujícího. Většinou se jedná o partnera, který má předem stanoveny obchodní podmínky, za kterých může nakupovat. Klasickým příklade elektronického obchodu B2B jsou elektronická tržiště, na která mají přístup pouze registrovaní účastníci. Někteří velcí odběratelé organizují takováto tržiště formou dražby, kdy za minimálních nákladů se během relativně krátkého času shromáždí velké množství nabídek.

# B2C - Business to Consumer

Tento druh elektronického obchodování je zaměřen na prodej koncovým zákazníkům spotřebitelům. Je to vlastně obdoba klasického "kamenného" obchodu na Internetu. Ovšem tato podoba je pouze přibližná, protože internetový obchod má oproti klasickému obchodu nespočet výhod vyplývajících z jeho povahy. Především známe jméno každého nakupujícího včetně jeho adresy - to je pro běžný obchod obrovský průlom s důsledky v přizpůsobení nabídky a marketingu k individuálnímu přístupu ke každému zákazníkovi.

#### 3.2.2 Internetové domény

První předpokladem obchodu přes internet je zpravidla založení internetové stránky. Podmínkou založení internetové stránky je tzv. registrace doménového jména tj. elektronické adresy, na které bude internetová stránka uložena.

Registrací internetových domén se zabývá v ČR sdružení CZ-NIC. CZ-NIC je orgánem přidělujícím jednotlivým žadatelů internetové domény tzv. nejvyššího řádu tj. domény v podobě www.vasejmeno.cz.

Před nedávnou dobou se vynořil problém tzv. doménových spekulantů tj. osob, které si u CZ-NIC nechávaly registrovat internetové domény ze spekulativních důvodů často i kryjící se např. s registrovanými ochrannými známkami. Vzhledem k neexistenci komplexní právní úpravy je bohužel dosud nejrychlejším postupem, jak doménové spory řešit, dohoda s protistranou. Pokud by byla zaregistrována internetová doména kryjící se s názvem registrované ochranné známky, přicházel by do úvahy i soudní spor na ochranu duševního vlastnictví.

# Postup registrace doménových jmen

Vyplnění a odeslání žádosti o registraci doménového jména na internetové sdružení CZ.NIC. Formulář najdete na webové stránce sdružení www.nic.cz.

Sdružení zasílá výzvu k zaplacení k úhradě registračního poplatku. Začíná běžet čtrnáctidenní lhůta na zaplacení. Po jejím skončení běží sedmidenní čekací doba kvůli možnému zdržení bankovního převodu.

Sdružení zasílá první upomínku k úhradě registračního poplatku. Lhůta na zaplacení je už jen sedmidenní a prodloužení už pouze jednodenní.

Sdružení zasílá druhou upomínku k úhradě registračního poplatku. Po sedmidenní lhůtě čeká sdružení na platbu ještě tři dny. Pokud žadatel nezaplatí ani po tomto termínu (celkem 39 dnů od žádosti o registraci), je tato žádost zamítnuta a sdružení uvolní doménu jiným zájemcům.

Po zaplacení poplatku sdružení zaregistruje doménové jméno do databáze, vystaví daňový doklad a provede technické kontroly jmenných serverů. Teprve od této chvíle je možné doménové jméno používat.

#### 3.2.3 Některé pojmy a jejich vysvětlení

#### Elektronické smlouvy

Elektronickými smlouvami jsou nazývány smlouvy uzavírané prostřednictvím počítačové sítě. Provozování virtuálního obchodu, stejně jako prodejního automatu, není ve skutečnosti návrh smlouvy návštěvníkům či jedná se jen o výzvu k jednání invitatio ad offerendum. Smlouva je uzavřena až akceptací provozovatelem elektronického obchodu, nikoli ve chvíli, kdy zákazník vyplní a odešle internetový objednávkový formulář. Zvl. druhem el. smluv jsou tzv. click trough smlouvy, kdy smlouva je uzavřena stisknutím elektronického tlačítka.

#### Právní postavení e-mailu - datové zprávy

Především musí být řečeno, že české právo je v zásadě bezformální. Pokud zákon výslovně nevyžaduje určitou formu, je na stranách smlouvy, aby si zvolily formu právního úkonu samy Smlouvy bez písemného vyhotovení nebo bez vlastnoručního podpisu jsou běžné, právem akceptované a bylo by mnohdy nepraktické něco podobného požadovat. Není tedy důvod hledět na datové zprávy jako na něco méněcenného z hlediska právní teorie. Kupříkladu kupní smlouva podle § 588 občanského zákoníku žádné předepsané formální požadavky nemá. Je tedy z hlediska platného práva možné kupovat jakýmkoli projevem vůle, třeba datovou zprávou. K otázce, zda je zachována písemná forma, je-li právní úkon učiněn elektronicky zákon přímo § 40 OZ říká, že písemná forma právního úkonu je zachována, je-li právní úkon učiněn telegraficky, dálnopisem nebo elektronickými prostředky, jež umožňují zachycení obsahu právního úkonu a určení osoby, která právní úkon učinila. Pokud jsou tedy splněny tyto požadavky, bude i na digitální soubor pohlíženo jako na písemný záznam.

# Elektronický podpis

Elektronickým podpisem jsou údaje v elektronické podobě, které jsou připojené nebo logicky spojené s datovou zprávou a které jsou použity ke zjištění totožnosti oprávněné osoby ve vztahu k datové zprávě. Pro praxi je významné, aby tento podpis byl tzv. bezpečným či zaručeným. Tuto náležitost splňuje elektronický podpis vydaný tzv. certifikační autoritou tj. subjektem, který má k vydávání el. podpisu - klíče odpovídající povolení. Certifikační autority lze snadno nalézt na internetu. Zaručené elektronické podpisy jsou tedy splňují následující požadavky:

- a) isou jednoznačně spojené s podepisující osobou.
- b) umožňují identifikaci podepisující osoby ve vztahu k datové zprávě,
- c) byly vytvořeny a připojeny k datové zprávě pomocí prostředků, které podepisující osoba může udržet pod svou výhradní kontrolou,
- d) jsou k datové zprávě, ke které se vztahuje, připojeny takovým způsobem, že je možno zjistit jakoukoliv následnou změnu dat.

# 3.2.4 Obchodní modely pro elektronické obchodování

Elektronický obchod (e-shop)

- − online marketing firmy nebo obchodu
- − v prvním případě jde o marketing organizace a jejího zboží nebo služeb s možností objednávat, příp. i platit (často kombinováno s tradičními marketingovými kanály)
- − prvotním cílem je zvýšit poptávku, mezi další cíle patří redukce nákladů na prodej a marketing, je to levná cesta k prezentaci na globálním trhu
- zisky se očekávají ze snížených nákladů, zvýšení obratu, příp. z reklamy

### Elektronická burza (e-procurement)

- − online nabídky a zprostředkování zboží a služeb
- − typicky provozované velkými podniky nebo veřejnými institucemi
- − hledání dalších dodavatelů a redukce nákladů na nabídku (např. specifikace nabídek mohou být stahovány dodavateli na místo zasílání poštou), může být rozšířeno o online formu vyjednávání, uzavření smlouvy a spolupráci prostřednictvím online média
- − jako hlavní zdroj zisku se očekává snížení nákladů (na zpracování nabídek a na získání lepších nabídek za minimálně srovnatelné náklady)

# Elektronické obchodní centrum (e-mall)

- − soustava elektronických obchodů pod společným zastřešením např. zavedené značky
- − může být rozšířeno o obecně garantovanou metodu online placení
- − při specializaci na určitý segment trhu se pak takové obchodní centrum stává centrem pro celé odvětví
- − přidanou hodnotou mohou být služby nebo vlastnosti virtuálního společenství (diskusní fóra, uzavřené uživatelské skupiny, FAQ - seznam často kladených otázek apod.)
- − příjmy se očekávají ze členských poplatků, z reklamy, příp. z provize za transakci (pokud jsou platby prováděny prostřednictvím obchodního centra)

# Trh třetí strany (3rd party marketplace)

− rozvíjející se model vhodný pro organizace, které dávají přednost outsourcingu online marketingových operací (jako doplněk k tradičním marketingovým kanálům)

- − ve své základní podobě se jedná o uživatelské rozhraní ke katalogu produktů nebo služeb, které může být dále rozšířeno o speciální služby typu propagace obchodní značky, online platby, logistiku, objednávky, příp. komplexní službu zahrnující i bezpečné transakce
- − příkladem představujícím obchodní vztah firma-koncový zákazník může být marketing jedné akce (např, konference) zaštítěný dobře známou firmou v daném oboru, poskytovatelé připojení mohou použít tento model pro obchodní vztahy firma-firma a využít tak schopnosti tvorby WWW služeb
- − příjmy mohou být generovány na základě členských poplatků, poplatků za služby nebo provizí z hodnoty uskutečněné transakce

# Virtuální společenství (virtual communities)

- − základní hodnota je vytvářena členy daného společenství (zákazníky nebo partnery), kteří přidávají svoje informace do základního prostředí, které garantuje poskytovatel
- − příjmy mohou plynout ze členských poplatků nebo z reklamy
- − virtuální společenství může být důležitým doplňkem ostatním marketingovým aktivitám v rámci budování důvěry u zákazníků a zajišťování zpětné vazby

# Poskytovatel služeb hodnotového řetězce (value chain service provider)

- − specializace na některou z funkcí hodnotového řetězce (např. platby nebo logistika) se záměrem získat tímto odlišením konkurenční výhodu
- − klasickým příkladem byly vždy banky, které mohou nyní nalézt nové příležitosti
- − nové přístupy se objevují v řízení výroby nebo ve skladovém hospodářství
- zisky mohou být založeny na poplatcích nebo procentním podílu

# Integrátor hodnotového řetězce (value chain integrator)

- − zaměřuje se na integraci více kroků hodnotového řetězce a na potenciál zhodnocení informačních toků mezi těmito kroky jako další přidanou hodnotu
- − zisky mohou plynout z poplatků za konzultační činnost nebo za transakci

# Kooperativní prostředí (collaboration platform)

- soustava nástrojů a informační prostředí pro kooperaci mezi firmami
- − může být zaměřeno na určité funkce, jako je např. společné navrhování nebo projektování
- − obchodní příležitosti lze najít v managementu celé služby (za členské nebo uživatelské poplatky) a v prodeji (licencí) speciálních nástrojů (např. pro návrh, workflow, řízení oběhu dokumentů aj.)

# Informační broker a další služby (information brokerage and other services)

- − objevuje se celá řada nových služeb přidávající hodnotu k množství dat, které se nacházejí na otevřených sítích nebo které pocházejí z intregrovaných obchodních operací, jako je sestavování profilu zákazníka, burza obchodních příležitostí, investiční poradenství apod.
- − informace a poradenství musejí být obvykle placené přímo buď na základě "předplacení" nebo platby za užití, další možností je využití reklamy
- − zvláštní kategorií jsou služby poskytované certifikačními autoritami a elektronickými notáři nebo jinou důvěryhodnou třetí stranou
- − zdrojem příjmu mohou být předplatitelské poplatky kombinované platbou za užití nebo prodej software či konzultační činnost

#### 3.4 Obecné okolí

Týká se aktuálního stavu společenského, legislativního, hospodářského, politického, technického, nebo technologického a ekologického rozvoje. Z těchto důvodů je analytickým přístupům zkoumajícím okolí podniku věnována významná pozornost. Výsledkem je logická posloupnost celé řady přístupů, postupů a metod, například, SLEPTE - někdy uvádějí jako PEST nebo STEP analýza. SLEPTE analýza (název je převzatý z anglického jazyka - Social, Legislation, Economic, Political, Technological/Technical a Ekological). Je to analýza národních hospodářských vztahů, a hospodářské politiky, rozbor vzájemně souvisejících společenských trendů, rozbor hospodářských trendů a rozbor technických trendů, pokud mají vliv na podnik. Tento přístup identifikuje klíčové trendy nebo vlivy a zajímá se, jaké vnější vlivy budou na různé podniky působit a jaké zde budou odlišnosti. Analýza by měla dále iniciovat následující a jim podobné otázky a hledat na ně odpovědi: Jaké jsou možné vývojové trendy významných faktorů základních oblastí prostředí v budoucnosti? Co jsou základní impulsy změny, tzn. jaké faktory vyvolávají změnu? Jaký vliv budou mít v budoucnu? Budou intenzivnější či naopak? Jaký lze očekávat možný dopad těchto změn na podnik? Jak ovlivní konkurenční pozici? Jaký bude dopad očekávaných změn na strategii podniku, tj. jak je co nejlépe zohlednit při formulování strategie?

SLEPTE analýza zahrnuje široký soubor vlivů okolí na podnik. Často však i když lze předpovídat určitý trend, není jasné, jak bude jeho vliv na daný podnik, přínosná je v tom případě již samotná identifikace vlivů, která podniku umožňuje, aby byl na určité potenciální změny připraven. Model pěti sil může sloužit jako integrující článek mezi analýzou SLEPTE a analýzou konkurenčních sil, jehož prostřednictvím lze analyzovat, respektive předvídat, jak by akroekonomické trendy mohly tyto síly ovlivnit (7).

#### 3.3.1 Rozbor legislativních vztahů

Při analýze legislativních faktorů jednotlivých zemí nabývá velkého významu role státu. Existuje řada zákonů, právní normy a vyhlášky, které nejen vymezují prostor pro podnikání, ale upravují i samo podnikání a můžou významně ovlivnit rozhodování o budoucnosti podniku. Mohou to být např:

- státní regulace hospodářství
- daňové zákony,
- antimonopolní zákony,
- **regulace exportu a importu,**
- zákony o ochranu životního prostředí
- zákon o vládních investičních pobídkách
- Občanský zákoník

# 3.3.2 Rozbor politických faktorů

Stejně jako u legislativních faktorů, je nezbytečné analyzovat působení politických faktorů, protože mohou výrazně ovlivňovat rozhodování, například o tom jaké legislativy bude země mít, a tím mohou ovlivňovat celou podnikatelskou pozici, nebo prostředí dané země. Faktory, které mohou být analyzovány v tomto případě zahrnují například:

- politickou stabilitu země
- stabilitu vlády
- daňovou politiku
- podporu zahraničního obchodu
- **integrační politiku**
- politickou náladu

# 3.3.3 Rozbor vzájemně souvisejících a společenských trendů

Je užitečné analyzovat působení těchto faktorů, protože sociální faktory mohou výrazně ovlivňovat poptávku po zboží a službách a také mohou ovlivňovat nabídku, např. ochota pracovat, atd. A proto je třeba brát v úvahu:

- **Změnu věkové struktury populace**
- Pohled obyvatelstva na organizace
- **EXECUTE:** Životní styl a životní úroveň obyvatelstva
- **Zda** je dostatek pracovních sila jaký je stav vzdělání
- Změnu rodinné struktury mladí lidé uzavírají sňatek později?
- Vývoj obyvatelstva stagnuje počet obyvatel nebo klesá?
- **Pohled obyvatelstva na životní prostředí**

# 3.3.4 Rozbor hospodářských trendů

Podnik je při svém rozhodování do určité míry ovlivněn vývojem makroekonomických trendů. Míra ekonomického růstu ovlivňuje úspěšnost podniku na trhu tím, že přímo vyvolává rozsah příležitostí, ale současně i hrozeb, před které jsou podniky postaveny. A proto je třeba analyzovat jestli v tom prostředí:

- zasahuje stát subvencemi do hospodářského dění?
- jsou překážky při exportu a importu?
- Úrokové míry
- **Jaká** je inflace?
- Míra ekonomického růstu
- Daňová politika a směnný kurz
- Jaká je míra nezaměstnanosti?
- Jaká je obchodní bilance země?
- Jak vysoký je hrubý domácí produkt?
- Jaké hospodářské cykly lze pozorovat?

# 3.3.5 Rozbor technologických trendů

Podle požadavků může tento rozbor okolních vlivů dopadnout více či méně rozdílně. Je přesto žádoucí, protože podnik se pohybuje vždy v nějakém společenském prostředí a nestojí izolovaně. Změny v této oblasti mohou náhle a velmi dramaticky ovlivnit okolí, ve kterém se podnik pohybuje. Předvídavost vývoje směrů technického rozvoje se může stát významným činitelem úspěšnosti podniku. A proto je třeba brát v úvahu:

- Zvýšení regulací
- Rychlou změnu tempa technologie
- Soustředění na nevýznamné inovace
- Velký rozpočet na vědu a výzkum podniku
- Podporu vlády v oblasti výzkumu celkové výdaje vědy a výzkumu státu
- celkové výdaje vědy a výzkumu průmyslu ve kterém se podnik nachází
- ochranu osobního vlastnictví
- výši výdajů na výzkum (základní, aplikovaný)
- rychlost morálního zastarání

# 3.3.6 Rozbor Ekologických faktorů

Každé prostředí nebo země má co se týká životního prostředí své odlišné priority. A proto než začneme podnikat, bychom měli analyzovat jaké jsou ekologické podmínky v daném prostředí a jejích využití, abychom nepřišli do konfliktu s místními zvyky a regulací.

- Ochrana životního prostředí
- **EXECUTE:** Změna klimatických podmínek
- **z**droje energie,
- Udržitelnost,
- **EXPREDICATE:** Zpracování odpadů,
- Dostupnost vodních zdrojů.

# 3.4 Oborové okolí

Podstatou formulování strategie je, podle Portera, uvedení podniku do vztahu k jeho prostředí a to zejména prostředí v odvětví, které považuje za klíčové. Struktura odvětví má velký vliv na určování konkurenčních pravidel hry, stejně jako na stanovení strategií, firmě potenciálně dostupných.

Strukturální rysy odvětví určují sílu konkurenčních vlivů a tím ziskovost odvětví. Strukturální analýza se proto musí zaměřit na rozpoznání základních, podstatných charakteristik odvětví, spočívajících v jeho ekonomice a technologii. Ty vymezují arénu, pro niž musí být konkurenční strategie vypracována. Cílem konkurenční strategie je nalézt v odvětví takové postavení, kdy podnik může nejlépe čelit konkurenčním silám, nebo jejich působení obrátit ve svůj prospěch (1).

Nově vstupující firmy přinášejí do odvětví novou kapacitu, snahu získat podíl na trhu a často značné zdroje. To může vést ke stlačení cen nebo k růstu nákladů, a tím ke snížení ziskovosti.

Hrozba vstupu nových firem do odvětví závisí na existujících *překážkách vstupu* v kombinaci s reakcí stávajících účastníků, kterou může vstupující firma očekávat. Jsou-li překážky vysoké nebo když nový účastník může očekávat ostrou reakci od zde zavedených konkurentů, je hrozba nových vstupů malá (1).

Soupeření mezi stávajícími konkurenty má známou formu obratného manévrování k získání výhodného postavení. Používají se metody jako cenová konkurence, reklamní kampaně, uvedení produktu a zlepšený servis zákazníkům nebo záruky.

Některé formy soupeření, zejména cenová konkurence, jsou však vysoce nejisté a s největší pravděpodobností zhoršují ziskovost celého odvětví. Snížení cen je snadno a rychle konkurenty vyrovnáno, a jakmile k němu dojde, sníží se příjmy všech firem, pokud není cenová elasticita poptávky v odvětví dost vysoká.

K soupeření dochází z důvodu, že jeden nebo více konkurentů buď pociťují tlak, anebo vidí příležitost k vylepšení své pozice. Ve většině odvětví mají konkurenční kroky jedné firmy viditelný efekt na soupeřící partnery. To znamená, že firmy jsou na sobě vzájemně závislé (7).

Odběratelé soutěží s odvětvím tak, že tlačí ceny dolů, usilují o dosažení vyšší kvality nebo lepších služeb a staví konkurenty navzájem proti sobě – to vše na úkor ziskovosti odvětví.

Dodavatelé mohou uplatnit převahu při vyjednávání nad ostatními účastníky odvětví hrozbou, že zvýší ceny nebo sníží kvalitu nakupovaných statků a služeb (7). Vlivní dodavatelé tak mohou z odvětví neschopného kompenzovat růst nákladů zvýšením vlastních cen vytlačit ziskovost.

Substituty limitují potenciální výnosy v odvětví tím, že určují cenové stropy, jež si mohou firmy v odvětví se ziskem účtovat. Čím atraktivnější je cenová alternativa nabídnutá substituty, tím pevnější je strop nad ziskem odvětví. Identifikování substitutů znamená vyhledávání jiných produktů, které mohou splnit tutéž funkci jako produkt daného odvětví (1).

# 3.5 Marketing

Marketing je jednou z koncepcí obchodní politiky podniku. Úkolem marketingu je zabezpečit maximální ekonomický efekt podniku tím, že systematicky vytváří poptávku po nabízeném produktu. Název pochází z anglického slova market neboli trh (6).

# Nástroje marketingu

Základními nástroji marketingu jsou:

- tvorba poptávky
- **•** průzkum trhu
- plánování výrobního programu
- propagace výrobků a služeb

Při tvorbě marketingového plánu se často používá tzv. zásada 4P. Konkrétní způsob naplnění jednotlivých zásad se nazývá marketingový mix.

# Product/Service - Produkt a služby

Zaměřuje se na kvalitu nabízeného produktu nebo služby. Průzkumem trhu se zjišťuje, jaké produkty a služby očekává potenciální zákazník a podle toho se pružně přizpůsobuje plán výrobního programu.

# Price - Cena

Úkolem není primárně dodávat na trh špičkové výrobky, ale takové výrobky, které mají nejvyšší poměr užitné hodnoty a ceny. Je potřeba správně identifikovat potenciální zákazníky a cenu nastavit podle jejich očekávání.

# Promotion - Prezentace výrobku nebo služby

Prezentace výrobku nebo služby musí být správně zacílena na potenciální zákazníky. Podle cílové skupiny se musí zvolit správné formy prezentace a reklamy.

# Place – Distribuce

Každý produkt se dobře prodává pouze na správném místě, při správné přiležitosti, nebo ve správný čas (např. zimní bundy v zimě). Proto je velmi důležité kde a jak se produkt prodává (6).

# 4. Analýza problému

# 4.1 Analýza obecného okolí – SLEPTE

# 4.1.1. Technologické faktory

# Informační gramotnost

Informační a komunikační technologie bezpochyby obohacují a zefektivňují proces učení a vzdělávání. Abychom však mohli plně a účinně využívat jejich potenciál, je zapotřebí určitá úroveň znalostí.

Informační gramotnost je zastřešujícím pojmem a skládá se z gramotnosti funkční a počítačové. Rozumí se jí schopnost rozeznat potřebu informace, umět ji vyhledat, vyhodnotit a efektivně využít.

Funkční gramotnost je odvozená od povahy vyhledávaných informací, která je obvykle dána charakterem profese. Liší se tudíž svou kvantitou i kvalitou (šíře informačních zdrojů apod.). Jiné informační potřeby má např. výzkumný pracovník v chemickém průmyslu, jiné manažer jakosti ve středně velké firmě. Funkční gramotnost se navíc skládá z literární, dokumentové, numerické a jazykové gramotnosti.

- Literární gramotnost čtení s pochopením, interpretace textů, psaní seminárních prací, odborných textů, odborné vyjadřování a styl apod.
- Dokumentová gramotnost práce s formuláři, práce s informačními zdroji, citace apod.
- Numerická gramotnost práce s grafy, tvorba tabulek, výpočty apod.
- Jazyková gramotnost schopnost použít cizí jazyk, zejména anglický, a stylistická stránka tvorby textů ve vlastním jazyce (jazyková kultura)

Počítačová gramotnost je tedy jedním z předpokladů či podmínek dosažení dobré informační gramotnosti. Představuje jednoduše schopnost používat informační a komunikační technologie ke své práci. Počítačově gramotný člověk zvládá pracovat s využívaným programovým vybavením, komunikovat prostřednictvím internetu a využívat ho k vyhledávání a zpracovávání informací. Je také schopný využívat dalších možností a služeb, které mu tyto technologie nabízejí.

Nejnovější studie Eurostatu potvrzují, že přístup, ve kterém se respondenti hodnotí sami je dobrou aproximací jejich skutečných znalostí, jinými slovy, respondenti se nesnaží své znalosti nadhodnocovat. V České republice činí tato odchylka podle posledních výzkumů 3%.

Měřeno samo-hodnotící metodou, 27 % české produktivní populace je podle výzkumu Ministerstva informatiky počítačově gramotné. Podíl počítačově gramotných po zohlednění skutečných schopností uživatelů PC byl 24 %. Studie se opírala o následující parametry počítačové gra-motnosti: pojmy z IT, ovládání PC, textový editor, tabulkový procesor, internet a grafika (2).

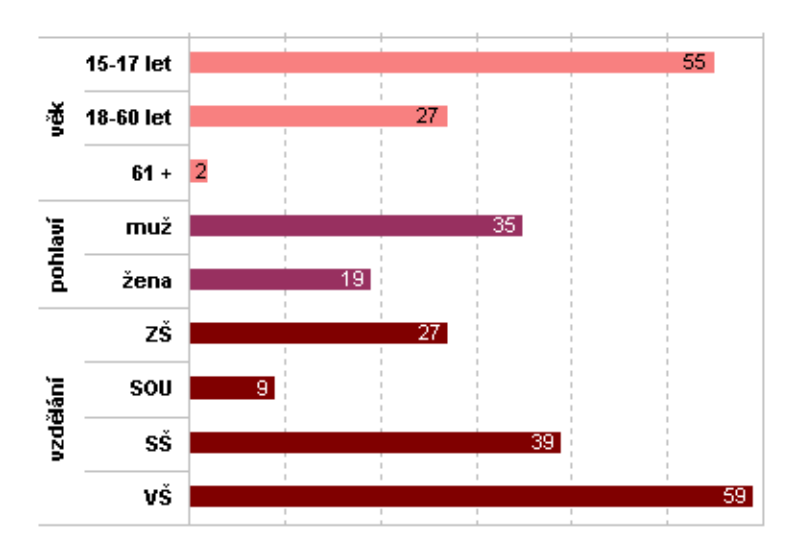

Graf 4.1: Počítačová gramotnost dle pohlaví, vzdělání a věku

#### Domácnosti

Osobní počítač (PC) má doma 40% domácností (celkem 1,68 mil. domácností). Připojení k internetu má 32% domácností (1,36 mil. domácností), z toho 80% z nich (1,08 mil.) vysokorychlostní. Počet domácností vybavených osobním počítačem a připojením k internetu v letech 2003 až 2007 výrazně vzrostl. Lepší je vybavenost osobním počítačem i připojením k internetu u domácností s dětmi než u domácností bez dětí. V letech 2003 až 2007 se výrazně změnil způsob připojení domácností k internetu. Značně poklesl počet domácností připojených k internetu prostřednictvím vytáčeného připojení (dial-up). Naopak, výrazně stoupl počet domácností připojených prostřednictvím ADSL. ČR výrazně zaostává v připojení domácností k internetu za průměrem EU a výrazně zaostává za zeměmi západní a severní Evropy.

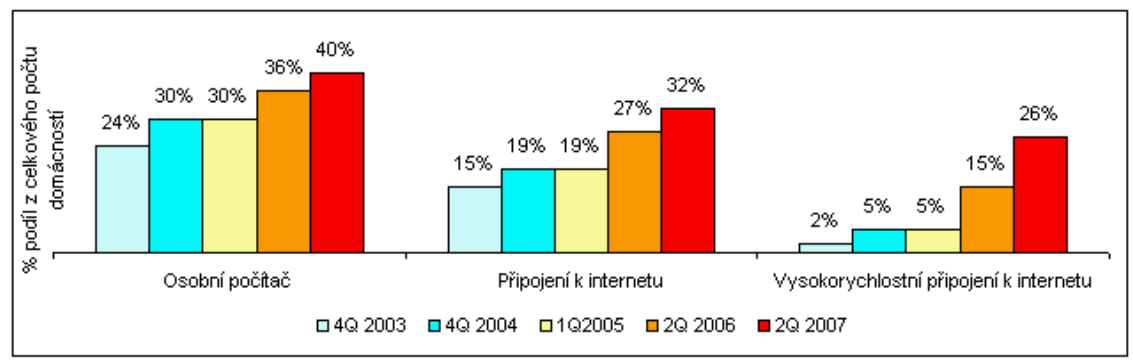

Graf 4.2: Vybavení domácností osobními počítači

# Způsob použití internetu

K nejpopulárnějším činnostem na internetu patří komunikace a vyhledávání informací. Jednou z nejčastějších aktivit je e-mailování – v posledních 3 měsících přijalo nebo odeslalo e-mail 86% uživatelů internetu. Dalšími častými aktivitami jsou vyhledávání informací o zboží a službách (77% uživatelů internetu), vyhledávání služeb týkajících se cestování a ubytování (51%), prohlížení a stahování on-line novin a časopisů (45%), vyhledávání informací za účelem vzdělávání (36%), chat, ICQ (29%), hledání informací o zdraví (22%). Prudce roste zájem uživatelů o telefonování přes internet. Komunikace a vyhledávání informací jsou činnosti, ve kterých se uživatelé internetu v ČR vyrovnají průměru EU.

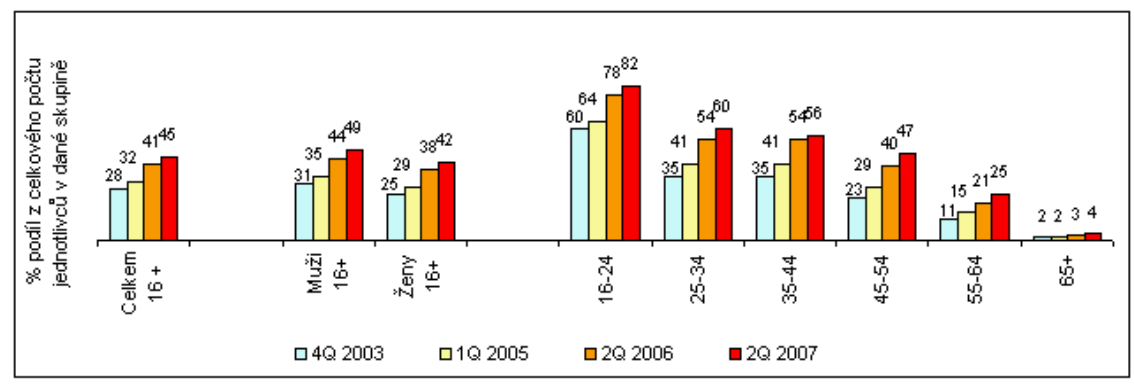

Graf 4.3: Používání internetu

#### On-line služby

V letech 2003 až 2007 výrazně vzrostl zájem o on-line služby, zejména o internetové bankovnictví a nákup přes internet. V posledním roce nakoupilo přes internet 15% populace (1,3 mil. jednotlivců) ve věku 16 a více let. Nakupující mají největší zájem o vstupenky, elektroniku, služby v oblasti cestování a ubytování, knihy, učebnice a časopisy, bílou techniku a kosmetiku. Muži ve srovnání se ženami výrazně více nakupují elektroniku, počítačový software a hardware, mobilní telefony, fotoaparáty, filmy a hudbu. Naopak - ženy výrazně více nakupují kosmetiku a oblečení. Třetina všech on-line nakupujících je ve věkové skupině 25-34 let.

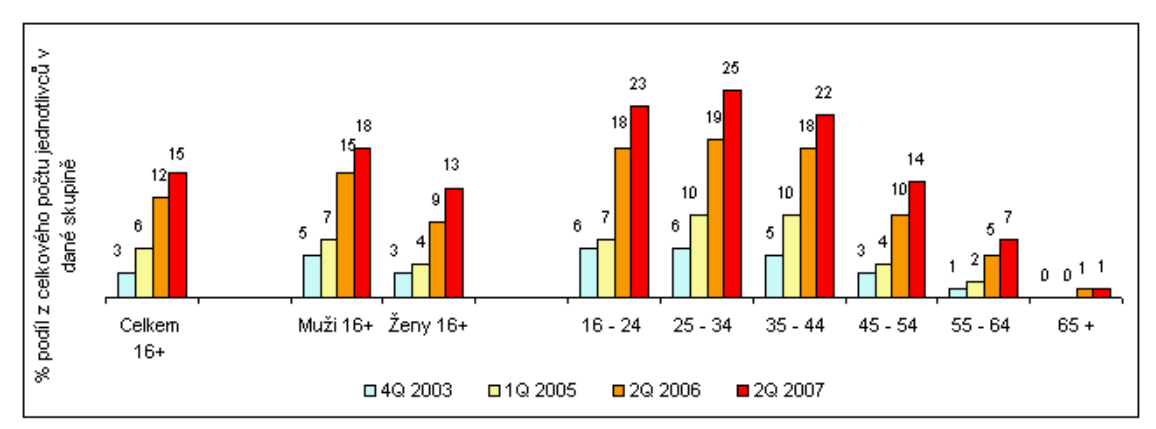

Graf 4.4: Nakupování na internetu

#### 4.1.2. Legislativní faktory

Právní úprava elektronického obchodu v České republice netvoří samostatné odvětví právního řádu. Zvláštní úprava nebyla přijata, protože se elektronický obchod od jiných způsobů obchodování odlišuje v zásadě pouze médiem a částečně i způsobem, jakým je takový obchod realizován. Primárně se na něj vztahuje právní úprava obchodování "tradičního", tzn. ustanovení občanského zákoníku, obchodního zákoníku, živnostenského zákona, zákona o ochraně práv autorských a práv souvisejících s právem autorským a dalších právních předpisů z oblasti soukromého i veřejného práva.

#### 4.1.3. Ekonomické faktory

Hrubý domácí produkt ve 3. čtvrtletí vzrostl podle předběžného odhadu meziročně reálně o 6,0 %. Po vyloučení vlivu sezónnosti a počtu pracovních dní se ve srovnání s 2. čtvrtletím zvýšil o 1,4 %. V úhrnu za 1. až 3. čtvrtletí byl HDP meziročně vyšší o 6,3 %.

Zároveň s odhadem za aktuální čtvrtletí byly v návaznosti na v říjnu publikovanou časovou řadu ročních národních účtů za roky 2004 až 2006 zpřesněny vybrané čtvrtletní ukazatele. Odhad růstu HDP za letošní 1. čtvrtletí přitom zůstal nezměněn (6,4 %), za 2. čtvrtletí byl zvýšen z 6,0 % na 6,3 %.

Míra inflace vyjádřená přírůstkem průměrného ročního indexu spotřebitelských cen vyjadřuje procentní změnu průměrné cenové hladiny za 12 posledních měsíců proti průměru 12-ti předchozích měsíců (2).

| Rok            | 1994         | 1995 | 1996 | 1997 | 1998         | 1999 | 2000 | 2001 | 2002 | 2003 | 2004         | 2005 | 2006 |
|----------------|--------------|------|------|------|--------------|------|------|------|------|------|--------------|------|------|
| Inflace $[\%]$ | $10,0$   9,1 |      | 8,8  | 8,5  | $10,7$   2,1 |      | 3.9  | 4,7  | 1,8  | 0.1  | $\sqrt{2.8}$ | -1.9 |      |

Tab. 4.1.: Míra inflace vyjádřená přírůstkem průměrného ročního indexu spotř. cen

# 4.1.4. Politické faktory

Zásoba peněz v ekonomice vzrostla nejrychlejším tempem od poloviny roku 2004. Agregát M2 dosáhl v závěru roku 2 188,4 mld. Kč a proti předchozímu roku stoupl o 9,9 %, čímž převýšil tempo růstu nominálního HDP (7,9 %). Česká ekonomika tak vynakládala více peněz na vytvoření přidané hodnoty. Měnové podmínky se stávají expanzivnější. Tempo růstu objemu peněz v ekonomice je dáno silnou úvěrovou emisí, která způsobuje růst čistých domácích aktiv (2).

# 4.1.5. Sociální faktory

Předběžné výsledky za 1. čtvrtletí 2007 potvrzují růst celkové zaměstnanosti, když se průměrný počet zaměstnaných, očištěný od sezónních vlivů, zvýšil proti 4. čtvrtletí roku 2006 o 23,9 tis. osob, tj. o 0,5 %.

Míra zaměstnanosti (podíl počtu osob s jediným nebo hlavním zaměstnáním ve skupině 15-64letých) dosáhla 65,5 % a ve srovnání s 1. čtvrtletím 2006 vzrostla o 0,7 procentního bodu. Míra zaměstnanosti mužů se zvýšila o 1,0 procentního bodu na 74,1 %, míra zaměstnanosti žen vzrostla o 0,4 procentního bodu na 56,9 %.

Nárůst počtu osob s jediným nebo hlavním zaměstnáním byl částečně kompenzován poklesem počtu druhých zaměstnání (snížení o 25,5 tis. na 83,5 tis). Na rozdíl od hlavního zaměstnání převažují mezi nimi podnikatelé bez zaměstnanců (54,0 %) (2).

### 4.1.6. Ekologické faktory

V oblasti ochrany čistoty ovzduší je především pro účely informačního zajištění příslušných rozhodovacích procesů vytvořena a dále rozvíjena celá soustava nástrojů pro objektivní sledování a hodnocení stavu a vývoje kvality ovzduší na území státu:

- evidence a sledování množství emisí ze zdrojů znečišťování ovzduší,
- imisní monitorovací sítě,
- sítě pro sledování atmosférické depozice,
- prostředky pro shromažďování, archivaci a verifikaci imisních, emisních a depozičních údajů: registry emisí a technických údajů o provozu zdrojů, imisní a depoziční báze integrované v Informačním systému kvality ovzduší (ISKO).

Rozhodujícím legislativním rámcem, zajišťujícím uvedené komponenty informační podpory ochrany ovzduší, je zákon o ochraně ovzduší č. 86/2002 Sb. v platném znění, včetně prováděcích předpisů, který vstoupil v platnost 1. června 2002, a nařízení vlády 350/2002 Sb., ve znění pozdějších předpisů, kterým se stanoví imisní limity a podmínky a způsob sledování, posuzování, hodnocení a řízení kvality ovzduší.

Obecnou ochranou přírody a krajiny se podle zákona č. 114/1992 Sb. rozumí péče státu a fyzických i právnických osob o volně žijící živočichy, planě rostoucí rostliny a jejich společenstva, o nerosty, horniny, paleontologické nálezy a geologické celky, péče o ekologické systémy a krajinné celky, jakož i péče o vzhled a přístupnost krajiny (2).

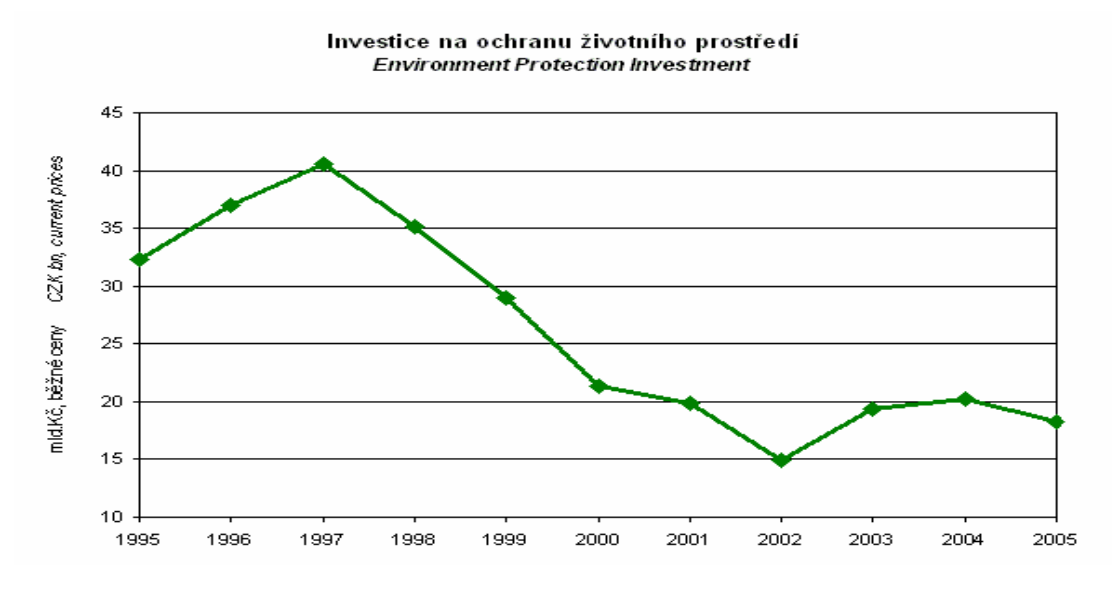

Graf 4.5: Investice na ochranu životního prostředí v mld Kč

#### 4.2 Analýza oborového okolí – PORTER

#### 4.2.1 Ohrožení ze strany nově vstupujících firem

Co se týká elektronických obchodů, tzv. e-shopů je zde vstup do odvětví celkem snadný, vzhledem k tomu, že kapitálová náročnost pro vstup je velmi nízká. Jedná se v podstatě jen o náklady spojené s registrací domény, zřízení hostingu a v neposlední řadě samozřejmě funkční webovou aplikaci zajišťující chod obchodu, což řádově nemusí překročit ani 3 000 Kč ročně (doména + hosting). Webová aplikace je pak jednorázová záležitost, kde je částka závislá na velikosti aplikace a jejích dalších funkcí. Z vlastní zkušenosti můžu říct, že obsluha takovéto aplikace není nijak složitá a v začátcích není potřeba ani zaměstnávat další lidi, kromě administrátora, který na chod aplikace dohlíží. Tím vznikají další úspory, vzhledem k tomu, že nepotřebujeme žádný další personál, ani žádnou fyzickou (kamennou) prodejnu. Vše funguje na nehmotné úrovni. Do začátku se stačí zaregistrovat na některém z elektronických velkoobchodů fungujících v ČR, případně v kraji, kde bychom chtěli působit. Pak jen stačí pomocí datového exportu tohoto obchodu udržovat aktuální informace o ceně a skladové dostupnosti, tzn. pokud se zákazník spokojí s dodací lhůtou kolem 3 – 5 dní, není potřeba mít ani vlastní skladovací prostory.

Pokud jde o distribuční kanály, stačí jen objednat požadované zboží (při určitém obnosu je doprava u těchto velkoobchodů zdarma) a pak jen využít služby buď nějaké kurýrní společnosti, případně pošty. Tedy využívat dodávky na dobírku. Pokud by se podařilo eshop po nějakém čase rozběhnout natolik, že by bylo výhodné zajistit si vlastní dopravu, byla by to určitě výhoda.

Diferenciace zde spočívá v podstatě jen nabídce služeb, které e-shopy poskytují navíc (např. různé věrnostní programy s využitím kreditu na další nákup a podobně). Až na několik výjimek (kasa.cz, mall.cz), zatím nemá většina obchodů značku, která by se výraznějším způsobem vryla do podvědomí zákazníka.

### 4.2.2 Intenzita soupeření mezi stávajícími konkurenty

Trh na poli elektronických obchodů je poměrně různorodý. Nalezneme zde několik větších konkurentů a pak velké množství malých firem, které se snaží většinou konkurovat co nejnižší cenou, pak je zde samozřejmě různorodost v nabídce jednotlivých obchodů. Je zřejmé, že obchod s potřebami pro stolní tenis nebude konkurovat jinému obchodu s výpočetní technikou. U obchodů se stejným zaměřením je zde pak drobná diferenciace v nabídce nadstavbových služeb. Co se týká marketingu, tedy zviditelnění firmy pro zákazníka, nepoužívají se zde media jako televize či rádio. Spíše se jedná o zviditelnění na poli internetu – různé reklamní bannery na všeobecně známých webových stránkách (seznam.cz, centrum.cz) případně reklama na stránkách s příbuznou tématikou. Překážky výstupu z trhu nejsou nijak zásadní, jde především asi jen o emocionální překážky jako loajalita k zaměstnancům, obava o vlastní kariéru, případně hrdost. Jinak zde žádné významné překážky ať už ze strany legislativy nebo fixních nákladů výstupu neexistují.

# 4.2.3 Vyjednávací síla odběratelů

Pokud jde o sílu odběratelů v tomto odvětví není příliš velká, vzhledem k tomu, že většinou produkty které odběratel nakupuje, nepředstavují významnou část odběratelových nákladů nebo nákupů. Na druhou stranu zde nejsou žádné výrazné překážky k přechodu ke konkurenci (přechodové náklady), kromě už zmíněných nadstavbových služeb nemá obchod co více nabídnout. Z tohoto pohledu je velmi těžké vytvořit si pevné vztahy se zákazníky. Odběratel podle mě není ani plně informován o poptávce a hlavně o skutečných tržních cenách a už v žádném případě o dodavatelových nákladech.

# 4.2.4 Vyjednávací síla dodavatelů

V tomto případě si nejsem jistý koho považovat za dodavatele. Z pohledu elektronického obchodu jako služby bychom mohli za dodavatele považovat firmu poskytující webové aplikace vytvořené k tomuto účelu. V tomto případě by vyjednávací síla byla celkem vysoká vzhledem k tomu, že pro tyto firmy jsou e-shopy důležitými zákazníky a ze strany odběratele se jedná o životně důležitý vstup pro podnikání. Navíc dodavatelé se většinou nespecializují na jeden druh aplikací, ale na vícero informačních systémů. Je ale nutno podotknout, že nabídka není ovládána několika společnostmi, ale je vcelku rozmanitá. Z tohoto pohledu má odběratel možnost si vybrat pro něj nejvýhodnější nabídku.

Pokud za dodavatele budeme brát firmy poskytující zboží pro náš e-shop, tam už je vyjednávací síla o něco nižší, protože pro dodavatele by se jednalo zřejmě o zajímavého odběratele, kterého by nechtěl ztratit a bude s ním chtít vyjednat takové podmínky, aby byly obě strany spokojeny. Tím chci říct, že toto odvětví je pro dodavatele důležitým zákazníkem.

# 4.2.5 Substituty

V našem případě by substituty mohly být jakékoliv služby a aplikace v prostředí internetu, které nějakým způsobem odlákávají zákazníky od našeho e-shopu. Z tohoto pohledu je pak nemožné substitutům jakkoli zamezit, ale je možné správnou strategií zmírnit vliv těchto služeb. Jedná se pak především o reklamní bannery směřující zákazníky na danou webovou stránku.

#### 4.3 Analýza interního okolí

#### 4.3.1 Marketing

#### Produkt a služby

Vzhledem k tomu, že internetový obchod neprodává své vlastní výrobky, je vázán na kvalitu produktů od svého dodavatele. Může si ale určit, které výrobky jsou podle něj pro zákazníka atraktivní a podle toho je zařadit do svého sortimentu. Dumelektra.cz se vydal spíše cestou nabídnutí co největšího počtu výrobků, aby měl zákazník možnost si vybrat výrobek, který mu nejlépe vyhovuje. V současnosti nabízí dumelektra.cz ve svém internetovém obchodu zhruba 13 700 druhů zboží v 11 hlavních sortimentních kategoriích, kterými jsou audio/video, televizní technika, foto/mobily, datové nosiče, hry a zábava, počítače/kancelář, auto elektro, drobné spotřebiče, vestavné spotřebiče a nářadí/zahrada. V současnosti je největším hitem Powerball – malé posilovací a zábavné zařízení fungující na principu gyroskopu.

#### Ceny

Stanovení cen výrobků je vždy velký problém, zvlášť v takové konkurenci, jaká panuje na poli internetových obchodů. Dumelektra.cz se snaží jít s cenami co nejníže, protože se jedná o poměrně nový internetový obchod a potřebuje se nějakým způsobem zarýt do paměti zákazníka a to samozřejmě v pozitivním slova smyslu. Při porovnání s ostatními internetovými obchody bylo někdy až zarážející jaké mají u některých výrobků marže. Ve stručnosti můžu říct, že v některých případech to bylo až 50 %. V takových případech není problém cenově konkurovat. Problém je u akčních výrobků, u kterých se zdá, že jdou prodejci i pod nákladovou cenu. Je to samozřejmě dáno tím, že velmi dobře vědí, že se jim tato strategie vyplatí v tom, že kromě tohoto výrobku zákazník může nakoupit i jiné zboží, které by si třeba koupil i někde jinde, ale když má možnost nakoupit najednou, koupí jej zde a zaplatí tím obchodu ztrátu na akčním výrobku. Nehleďe na to, že obchod získá potencionálního zákazníka, který se pravděpodobně ještě vrátí nakupovat. Ale abych zůstal u důmelektra.cz, který si nemůže dovolit jít s cenou pod náklady, vzhledem k tomu, že je vše založeno na minimálních nákladech a zprostředkováním externími firmami. Proto do akčních výrobků zařazuje ty, o kterých ví, že je mají ostatní prodejci hodně cenově nadsazeny a může jít u těchto výrobků celkem podstatně dolů.

#### Prezentace služby

Co se týká prezentace dumelektra.cz a jeho služeb v mediích a na veřejnosti, v tomto případě obchod poněkud zaostává, i když média jako televize, či denní tisk nevyužívá pro svou prezentaci snad žádný internetový obchod, alespoň jsem se s tím ještě nesetkal. Ale pomalými krůčky se posouvá vpřed. Vzhledem k tomu, že jenom drobná placená reklama na jeden druh zboží na serveru seznam.cz, tvz. "sklik" podstatně zdvihla prodej tohoto zboží, ukázal tento pokus o prezentaci, jak se jakákoliv reklama vyplatí. V nedávné době majitel dumelektra.cz integroval své zboží do služby "vyhledávání zboží" na serveru seznam.cz. V současnosti ještě nemůžu hodnotit, jak tento krok ovlivnil prodej, protože se jedná o opravdu krátký interval na to, aby došlo k nějaké výrazné odezvě ze strany zákazníka. Dále používá dumelektra.cz různé letáky, které se snaží umisťovat v místech novostaveb. Tímto si slibuje zvýšení prodeje hlavně u velkých a vestavných spotřebičů, jako trouby, lednice, mrazáky, pračky a mikrovlnné trouby.

#### **Distribuce**

Každý internetový obchod se samozřejmě neobejde bez svých internetových stránek a tato webová prezentace je základem úspěchu. Musí být plně funkční, zákaznicky přívětivá a s maximálně jednoduchým ovládáním. Toto se myslím podařilo celkem splnit. Vzhledem k tomu, že internetový obchod pro dumelektra.cz nedělala žádná specializovaná firma, ale jeden internetový nadšenec, je to jistě zajímavá cesta, jak si levně zařídit podnikání v tomto oboru. Když jsme u distribuce, ještě se zmíním o způsobu dodání zboží zákazníkovi. Tady se jedná až na jeden případ o využití externích dopravních firem. Jedná se o Českou poštu a Toptrans pro objemnější a těžší zásilky. Tou výjimkou je vlastní rozvoz po Brně v podvečerních hodinách.

#### 4.3.2 Výrobní faktory

Strategická obchodní jednotka se nezabývá výrobní činností.

# 4.3.3 Lidské zdroje

V současné době firma nezaměstnává žádné zaměstnance, vzhledem k tomu, že majitel zatím zvládá všechny úkony pro běh firmy sám, ale v budoucnosti bude zřejmě nutné nějaké zaměstnance přijmout.

# 4.3.4 Výzkum a vývoj

Strategická obchodní jednotka se nezabývá výzkumnými záměry a ani ve své strategii neplánuje rozvíjet tuto oblast.

# 5. Vlastní návrhy řešení

### 5.1 Zprovoznění webových stránek

### 5.1.1 Doména

Doménové jméno je název webové stránky, který je přiřazen určité ip adrese, v našem případě jsme se rozhodli pro doménu www.dumelektra.cz. Jak už jsem se dříve zmínil, registraci domén v České republice zajišťuje sdružení CZ-NIC. CZ-NIC má pod sebou řadu registrátorů domén, kteří registraci domén pro CZ-NIC provádí. Vzhledem k tomu, že ceny doménových jmen se liší u jednotlivých registrátorů jen minimálně, je vcelku jedno, pro kterého registrátora se při pořízení domény rozhodnete. Vzhledem k tomu, že už jsem měl předchozí dobré zkušenosti s registrátorem forpsi.cz, nemusel jsem se dlouho rozhodovat, u koho doménu pořídím. Doména se stává funkční po zaplacení faktury, kterou server forpsi.cz pošle na e-mailovou adresu vyplněnou při registraci. Dále jsou spolu s fakturou obsahem e-mailu přihlašovací údaje pro možnost zjištění zda je doména už funkční, případně pro úpravu kontaktních údajů nebo upřesnění DNS serverů. V mém případě jsem musel po registraci provést změnu DNS serverů, protože jsem hosting nepořizoval u stejné společnosti jako doménu.

# 5.1.2 Hosting

Pod pojmem hosting si můžeme představit poskytovaný prostor pro naši webovou prezentaci. Poskytovatelé hostingu v ČR nabízejí v podstatě tři druhy hostingu:

- o Hosting zcela zdarma. Tento druh hostingu je vhodný hlavně pro nekomerční jednoduché webové stránky, většinou ani nebývá součástí podpora skriptovacího jazyka (např. PHP nebo ASP) či databáze (např. MSSQL nebo MySQL). Dále je zde minimální poskytovaný prostor průměrně kolem 50 MB. Pokud je součástí podpora e-mailových schránek, tak se jedná jen o jedinou e-mailovou schránku. Technická podpora je v tomto případě řešena především v rámci nějakého internetového fóra nebo pomocí e-mailové komunikace.
- o Hosting zdarma, kde podmínkou provozování webových stránek je umístění reklamní lišty nebo reklamního banneru. V tomto případě se jedná většinou už o vcelku kvalitní hosting pro nekomerční použití (případně pro menší komerční projekty) – vzhledem k tomu, že prostor pro ukládání dat je stále poměrně malý

(maximálně 300MB). Součástí bývá podpora PHP a MySQL, tedy nekomerčního programového vybavení. To se týká i operačního systému, na kterém běží HTTP (HyperText Transfer Protocol) server. Jde většinou o nějakou GNU formu systému linux. Dále je zde běžná podpora více e-mailových adres. Jedná se tedy většinou o slušně vybavený hosting a pokud majiteli webových stránek nevadí umístění reklamní lišty, stojí tato možnost určitě za zvážení. Ovšem technická podpora v případě jakýchkoliv problémů je opět řešena buď pomocí fóra nebo e-mailové komunikace.

o Placený hosting. Zde je k dispozici velká škála možností s množstvím různých doplňkových služeb. Máme na výběr z několika skriptovacích jazyků, či databázových serverů a to jak komerční, tak nekomerční provedení. Pro naše potřeby nejlépe vyhovoval hosting od pipni.cz s těmito parametry:

Po zaplacení faktury je opět jako u doménového jména zaslán na kontaktní e-mailovou adresu e-mail obsahující přihlašovací údaje k FTP, k administraci hostingu a další užitečné informace. Cena hostingu je 119,- Kč včetně DPH za jeden měsíc. Hosting se platí minimálně na rok, takže jednorázové náklady jsou 1428,- Kč včetně DPH.

Mimo jiné získáme přístup do administrace hostingu, kde je možné upravovat a vytvářet poštovní schránky, databáze, ftp účty, sledovat faktury, obsazené místo nebo upravovat kontaktní údaje.

### 5.1.3 Upload souborů

Po zajištění hostingu a doménové adresy je pro spuštění webové stránky nutný upload souborů, které obsahují naše webové stránky, na server poskytovatele hostingu. Jsou dvě možnosti jak dané soubory nahrát na vzdálený server. Zaprvé je to pomocí FTP klienta (např. Total Commander), kdy se připojíme pomocí přihlašovacích údajů zaslaných poskytovatelem hostingu přímo k FTP serveru poskytovatele a můžeme své soubory nahrát. Druhou možností, která se nabízí, je využití služby hostingu zvané WebFTP. Jedná se o webovou aplikaci simulující FTP klienta. Po přihlášení je pak postup v podstatě podobný jako u klasického FTP klienta.

### 5.2 Programové řešení

Při výběru programového řešení jsme měli opět na výběr ze tří možností. Tentokrát se jednalo o komerční řešení, freewarové řešení a vlastní řešení. Dále uvádím jejich stručný popis a výhody případně nevýhody. Vzhledem k tomu, že už jsem měl zkušenosti s programováním webových stránek (ne v takovém rozsahu), bylo pro mne velkou motivací zkusit si naprogramovat vlastní řešení internetového obchodu. Vzhledem k tomu, že cílem této práce bylo zprovoznění tohoto obchodu s minimálním finančním zatížením, byly jasnými favority freewarové a vlastní řešení. Popis komerčního řešení uvádím proto především pro možnost porovnání (z mnoha řešení poskytovaných na internetu jsem vybral jedno konkrétní).

# 5.2.1 Komerční software

### Publikační systém EPuS Hlavní rysy

Publikační systém EPuS je aplikace určená pro správu a aktualizaci WWW prezentací a informačních serverů. Pracuje na principu klient-server, kdy jako klient jsou využívány standardní webové prohlížeče (MS IE, Netscape, Mozilla) a na straně serveru SQL databáze a PHP skript. Kompletní správu, provoz a rozvoj prezentace zvládá díky publikačnímu systému bez problémů i laik, bez znalosti internetových technologií a takto prováděná správa nevede po čase ke ztrátě logické provázanosti prezentovaných informací, ani ke ztrátě formy (grafické čistoty).

# Základní vlastnosti

Modulární řešení - Elektronický Publikační Systém se skládá z modulů, pomocí kterých můžete administrovat jednotlivé prvky Vaší prezentace. Základními stavebními prvky jsou moduly Rubrika, Článek a Osoba, za pomoci kterých lze vystavět kvalitní a rozsáhlou internetovou prezentaci. Pro více komerčně zaměřené portály a pro zvýšení jejich interaktivnosti nabízí systém přirozeně další prvky.

Jazykové verze - systém EPuS v sobě obsahuje nastavení pro neomezený počet jazykových verzí. Jedná se o přiřazení příznaku jazykové verze entitám v systému. Její volbou v základním menu administračního rozhraní pak editujete danou verzi prezentace.

Ekologie informací - informační smog není pojem z oblasti tvorby futuristických vizí je reálným nebezpečím, kdy přední odborníci a informatici varují před zahlcením informacemi. Moderní technologie s sebou přinášejí i závažné problémy a jejich masové využití na poli tvorby a přenosu informací je toho jasným důkazem. Dnes již nezůstává prioritou samotné získání dat, jako jejich kvalita a schopnost pracovat s nimi.

Grafický návrh - zpracován do podoby šablon pro jednotlivé části serveru, vytvořena XML kostra a navrženy styly pro zobrazování např. textů, tabulek atd. Poté jsou do šablon vloženy jednotlivé scripty jazyka PHP a pak je prezentace či server připravený pro vkládání prezentovaných informací.

### Seznam modulů a jejich stručný popis

# Článek

Článek je spolu s modulem Rubrika nosným pilířem celého systému. Lze si ho dobře představit jako textovou a obrazovou informaci jak ji známe z tištěných dokumentů anebo ze zpravodajských serverů. V modulu Článek je uživateli systému k dispozici HTML i WYSIWYG editor a články je možné za pomoci clipboardu (Ctrl+C) kopírovat například z MS Word nebo Poznámkového bloku , což výrazně zjednodušuje přenos dat z firemních dokumentů do WWW prezentace.

#### Rubrika

Rubrika je položkou menu, adresářem do kterého je možné vkládat články a tedy i nosnou informací o struktuře Vašich WWW stránek. V systému EPuS lze vkládat neomezené množství rubrik v hierarchické struktuře s neomezeným počtem úrovní. Každé z rubrik je možné přiřazovat autonomní vzhled, tzv. šablonu, dle které se informace do ní vkládané budou zobrazovat.

### Galerie

Uspořádání tématicky souvisejících obrázků do galerie a její zobrazení. Lze k ní zařadit ilustrační obrázky, grafy a schémata a v neposlední řadě i galerie představující například nový výrobek, nabídku firmy nebo firmu samotnou..

### Průzkumník čánků

Pomáhá v rychlé orientaci v rámci rozsáhlejší WWW prezentace. Kromě fulltextového vyhledávání je zde možné hledat pomocí dalších kritérií, jako jsou například datum, autor nebo rubrika.

### Osoba

Přístup do Elektronického publikačního systému je chráněný a seznam osob, které jsou oprávněny vstupovat je uchováván v modulu Osoba. Jsou zde zaznamenány základní údaje jako je jméno, e-mail nebo přístupové heslo, avšak volitelně také například fotografie.

### Třída osoby, skupina osob

Modul třídy osoby umožňuje nejen definovat jednotlivé položky (textové, výběr z možností, číslo, datum, soubor, apod.), ale také u nich nastavit, zda jsou povinné, jaká chybová hlášení se při jejich nevyplnění budou zobrazovat a zda je bude moci osoba v budoucnu editovat ve svém profilu.

# Přístupová práva

Práva k provedení určité činnosti nebo operace. Existuje v něm pět úrovní práv , která lze přidělit kterémukoliv modulu nebo prvku ať už jednotlivě, anebo hromadně vybraným uživatelům systému.

# Modul Katalog

Modul Katalog slouží k standardizovanému zobrazování informací na stránkách prezentace. Lze si jej představit jako ceník, nabídkový katalog, ale také seznam obchodních partnerů nebo formalizovanou inzerci. Oproti článku, který není omezen

rozvržením textu, obrázků anebo souborů do něj vkládaných, je zobrazování katalogu jednotné.

# E-shop

Umožní v rámci prezentace provozovat neomezený počet internetových obchodů. Systém EPuS disponuje dvěma moduly (Katalog a Formulář), jejichž spojením je možné vytvářet nabídkové listy s libovolně definovatelnou strukturou (parametry produktu), zobrazovatelné v libovolných rubrikách (kategoriích zboží) s možností definovat vyhledávání podle vybraných parametrů. Pomocí modulu Formulář je možné vytvářet parametry při odesílání obsahu košíku (poštovné, odběr, faktura, poznámka, atd.), které jsou vloženy do e-mailu. Systém obstará také odeslání děkovného e-mailu, případně chybová hlášení při nekorektním chování zákazníka (nevyplnění povinných položek).

# Formulář

Modul pro tvorbu anket a dotazníků , které tak můžete předkládat k vyplnění návštěvníkům stránek. Kromě uzavřených otázek typu jedna odpověď z možných a více odpovědí z možných jsou v něm k dispozici i další prvky.

# Expirační agenda

V rámci publikování každého články zároveň se určuje jeho "životnost". Nastavujete od kdy, tedy od jakého dne a minuty bude článek publikován, a také do kdy se bude objevovat návštěvníkům stránek. Rovněž určujete jeho platnost.

# Webhosting a serverhosting

# Webhosting

Podpora PHP4, SQL databázi PostgreSQL a další podpůrné služby. V rámci provozu publikačního systému je i systém pro podrobné on-line monitorování návštěvnosti serveru. Hostingový server je umístěn na rychlé páteřní lince, jeho provoz je po celý den monitorován a chod je jištěn záložními zdroji. Do této kategorie dále spadá registrace internetových domén včetně zajištění provozu DNS serverů.

### **Serverhosting**

Konfigurace na míru publikačního systému. V rámci této služby zajišťuje firma dodávky hardware, instalace a konfigurace operačního systému Linux, připojení serveru do sítě vybraného poskytovatele připojení a následné služby administrátora.

### Shrnutí

Jak je vidět z popisu jednotlivých modulů, jedná se o komplexní a uživatelsky příjemný (z mého pohledu) publikační systém. Zajímavá je nabídka webhostigu a serverhostingu. Základní systém EPuS je distribuován za 49.900 Kč a to včetně instalace na zvolený server, manuálu a potřebného zaškolení budoucích administrátorů. Tato implementace je včetně grafického návrhu a dalších prací. Za tuto cenu tedy dostává klient plně funkční web připravený k plnění informací.

### 5.2.2 Freeware

### Joomla!

Joomla! je open source Content Management System (CMS), Systém pro správu obsahu určený pro vytváření webových stránek a dalších online aplikací. Je napsána v jazyce PHP a využívá databázi MySQL. Joomla! podporuje caching, indexaci stránek, RSS, tisknutelné verze stránek, zobrazování novinek, blogy, diskusní fóra, hlasování, kalendář, vyhledávání v rámci webserveru, lokalizace a vícejazyčné verze. Joomla! je licencována pod GNU General Public Licence (Smyslem GNU/GPL je zaručit svobodu ke sdílení a úpravám svobodného softwaru - pro zajištění svobodného přístupu k tomuto softwaru pro všechny jeho uživatele). Joomla eCommerce je modifikace oficiální distribuce Joomly!, v níž je předinstalovaný modul VirtueMart.

# VirtueMart – hlavní rysy

Produkty a kategorie

- Neomezené množství kategorií, podkategorií a produktů.
- Katalogový režim.
- Variabilita obchodu.
- Podpora prodeje zboží jako mp3, šablony, videa nebo software!!!
- Možnost přidávání různých souborů, obrázků k vašemu zboží.
- Hodnocení zboží.
- **Použití slevy (časově omezené, nebo neomezené, v porcentech či v jednotkách.)**
- Náhled na zboží, detaily.
- Pohodlný a flexibilní Import produktu a export do CSV.
- Automatické oznámení zákazníkovi, objeví-li se produkt na skladě a mnoho dalších.

# Zákazníci

- Přiřazení zákazníků Vámi definovaným skupinám (Gold level apod.).
- Skupinové slevy.
- Nastavení různých cen a slev pro skupiny zákazníků dle množství nakoupeného zboží.
- Zobrazní daných cen výrobků jen pro určité skupiny zákazníků.
- Plná administrace z frontendu a podpora administrace pro další uživatele.
- Přístup jen k určítému zboží, které může být upraveno a přidáváno jen daným uživatelem pro danou kategorii.

# Konfigurace

- **Plná integrace do Vašich webových stránek.**
- Úvodní obrazovka ukazuje Vaše denní statistiky: počet zákazníků, množství objednávek...
- Nastavení různých měn pro zboží, Česká koruna, Slovenská koruna, Euro atd...
- Šablony pro zboží.
- Rozšíření obchodu o další moduly.

# Doprava a adresa dodání

- Konfigurace dopravy.
- Zákazníci mohou přidat adresu dodání.
- Můžete zahrnout poplatky za dopravu, Česká pošta, PPL, DHL.... do objednávky/faktury.

# Daně

- Ceny produktu mohou být zobrazovány včetně, nebo bez daně.
- Podpora pro různé daňové režimy.
- Podpora pro vícenásobné daňové sazby, (5 % pro potraviny, 19 % pro ostatní).

# Platba

- Můžete používat bezpečné SSL šifrování (128-bit) a sdílené SSL.
- Platba kartou on-line.

# Objednávky

- Řizení objednávky (storno, dokončení a další.)
- Automatické oznámení Vašim zákazníkům při změně stavu objednávky.

# Nákup

- Akce, slevy, výprodej.
- Snadné vyhledávání zboží, rozšířené vyhledávání podle parametrů, řazení zboží.
- **Zákazníci mohou sledovat kdy zboží obdrží.**
- Detaily zboží, třídy, náhledy....
- **Zákazníci mohou spravovat své uživatelské účty.**
- **EX** Zákazníci si mohou prohlížet všechny jejich objednávky.
- Potvrzení objednávky e-mailem zákazníkovi a vlastníkovi obchodu.

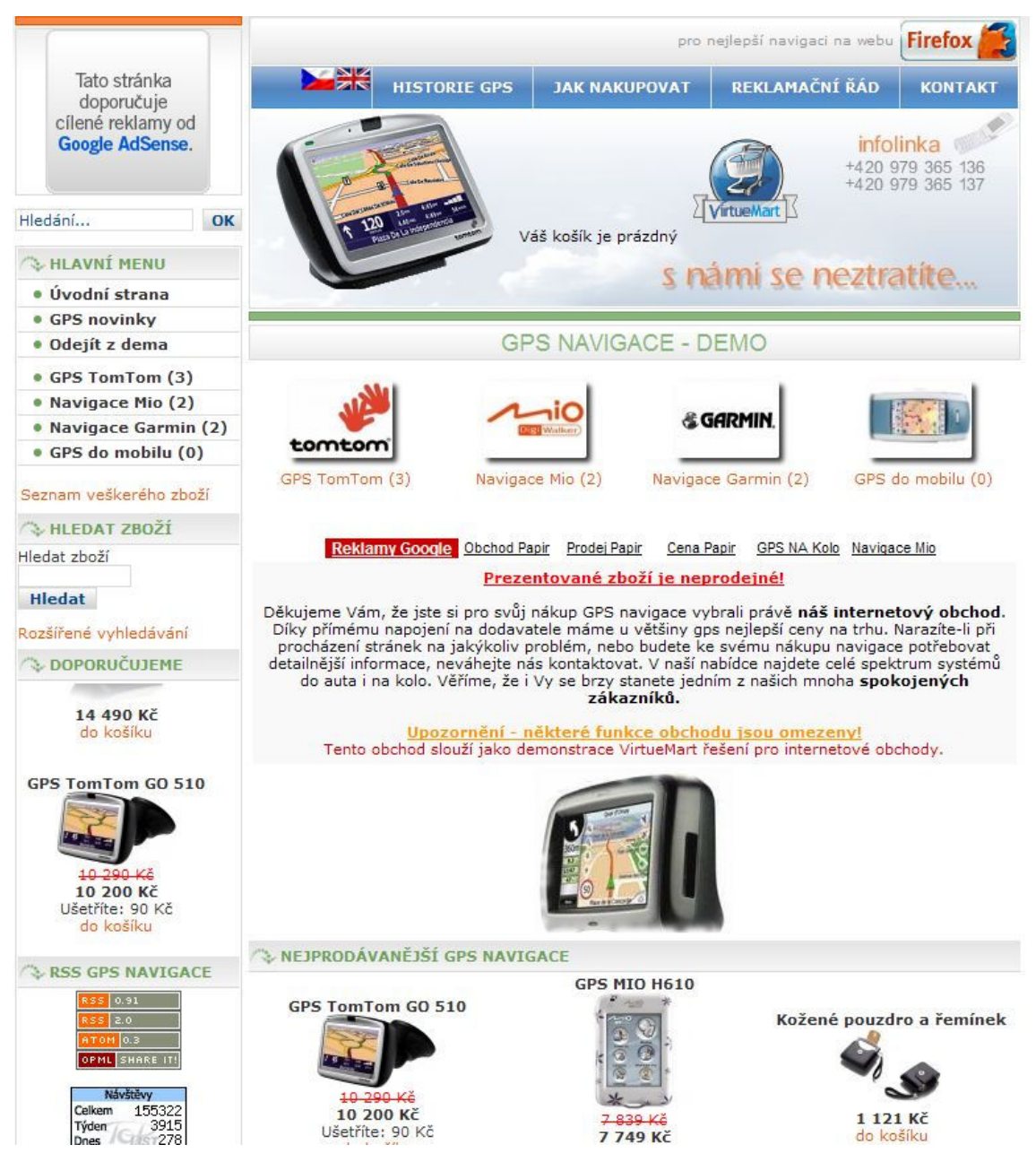

Obr. 5.1: Demo řešení aplikace VirtueMart běžící na CMS Joomla!

# Shrnutí

Jak je vidět volně šiřitelný software může být velmi kvalitní a to je i přiklad produktu Joomla!. Velmi pěkně zpracovaný systém pro správu obsahu se spoustou nadstavbových modulů. Jednoduše řečeno, pokud si dokážeme sami poradit s pořízením vhodného webhostingu a nainstalovat na něj Joomla!, je tento produkt ten pravý, vzhledem k tomu, že je zadarmo. Samozřejmě Vás nikdo nenaučí systém spravovat, to už je úděl volně šiřitelného softwaru. Musíte se sami rozhodnout jestli investovat peníze do komerčního softwaru nebo čas do zvládnutí správy freewarového řešení.

#### 5.2.3 Vlastní řešení

Pro vlastní řešení je nutné si vybrat nástroje, pomocí kterých tento systém – elektronický obchod – vytvoříme. Jako nejvýhodnější řešení se nabízí PHP jako skriptovací jazyk a MySQL jako databázový systém. Tento software je volně šiřitelný s velmi dobrou technickou podporou, která je ve formě fóra na webových stránkách software (jak PHP, tak MySQL). Na těchto fórech je jak kompletní dokumentace, tak spousta hotových řešení připravených k implementaci. Navíc jsem s tímto softwarem už byl obeznámen a mám s ním velmi dobré zkušenosti. Uvědomuji si, že laikovi připadají zkratky jako PHP či MySQL jen jakousi změtí písmen. Proto bych rád uvedl ve stručnosti základní znaky tohoto software a jeho způsob použití.

# PHP

PHP (rekurzivní zkratka PHP: Hypertext Preprocessor, "PHP: Hypertextový preprocesor", původně Personal Home Page) je skriptovací programovací jazyk, určený především pro programování dynamických internetových stránek. Nejčastěji se začleňuje přímo do struktury jazyka HTML, XHTML či WML, což je velmi výhodné pro tvorbu webových aplikací. PHP lze ovšem také použít i k tvorbě konzolových a desktopových aplikací.

PHP skripty jsou prováděny na straně serveru, k uživateli je přenášen až výsledek jejich činnosti. Syntaxe jazyka kombinuje hned několik programovacích jazyků (Perl, C, Pascal a Java). PHP je nezávislý na platformě, skripty fungují bez úprav na mnoha různých operačních systémech. Obsahuje rozsáhlé knihovny funkcí pro zpracování textu, grafiky, práci se soubory, přístup k většině databázových serverů (mj. MySQL, ODBC, Oracle, PostgreSQL, MSSQL), podporu celé řady internetových protokolů (HTTP, SMTP, SNMP, FTP, IMAP, POP3, LDAP, …)

PHP se stalo velmi oblíbeným především díky jednoduchosti použití a tomu, že kombinuje vlastnosti více programovacích jazyků a nechává tak vývojáři částečnou svobodu v syntaxi. V kombinaci s databázovým serverem (především s MySQL nebo PostgreSQL) a webovým serverem Apache je často využíván k tvorbě webových aplikací. Díky velmi častému nasazení na serverch se vžila zkratka LAMP – tedy spojení Linux, Apache, MySQL a PHP nebo Perl (4).

### MySQL

MySQL je databázový systém, vytvořený švédskou firmou MySQL AB. Jeho hlavními autory jsou Michael "Monty" Widenius a David Axmark. Je považován za úspěšného průkopníka dvojího licencování – je k dispozici jak pod bezplatnou licencí GPL, tak pod komerční placenou licencí.

MySQL je multiplatformní databáze. Komunikace s ní probíhá – jak už název napovídá – pomocí jazyka SQL (Structured Query Language). Podobně jako u ostatních SQL databází se jedná o dialekt tohoto jazyka s některými rozšířeními.

Pro svou snadnou implementovatelnost (lze jej instalovat na Linux, MS Windows, ale i další operační systémy), výkon a především díky tomu, že se jedná o volně šiřitelný software, má vysoký podíl na v současné době používaných databázích.

MySQL bylo od počátku optimalizováno především na rychlost, a to i za cenu některých zjednodušení: má jen jednoduché způsoby zálohování, a až donedávna nepodporovalo pohledy, triggery, a uložené procedury. Tyto vlastnosti jsou doplňovány teprve v posledních letech, kdy začaly nejčastějším uživatelům produktu – programátorům webových stránek – již poněkud scházet (4).

Samotná aplikace naprogramovaná v PHP je generována jako XHTML (běžná webová stránka), kde je formátování vzhledu zajištěno pomocí odděleného souboru s CSS. Tento způsob umožňuje zasahovat do grafiky webu aniž bychom nějakým způsobem narušili samotnou strukturu dokumentu.

### **CSS**

CSS tedy Tabulky kaskádových stylů (Cascading Style Sheets) umožňují formátovat dokumenty napsané v jazycích HTML, XHTML nebo XML. Dále definují způsob prezentace na koncových zařízeních, popisují podobu stránek a styl jednotlivých prvků a přitom nijak neovlivňují obsah dokumentů samotných. Když definice stylu odstraníme nebo nepoužijeme, zůstane nezměněný původní dokument (8).

Samotný systém a jeho funkce vycházejí z prozkoumání jiných elektronických obchodů dostupných na internetu. Samozřejmosti jako je menu, filtr zboží podle jednotlivých značek, výpis zboží, nákupní košík či průvodce objednávkou jsme doplnili několika vlastními nápady (ať už vlastními nebo upravenými funkcemi, které jsme vypozorovali u konkurence). To dohromady vyústilo ve vcelku zajímavý systém, jehož vlastnosti jsou popsány v následující kapitole. Je zřejmé, že takový systém se nezprovozní sám a proto je nutno obětovat na jeho oživení nějaký čas. Vzledem k tomu, že jsem na to byl sám (tím myslím programování) asi nikoho nepřekvapí, že základní kostra byla hotová asi za 3 týdny práce. Funkčí systém byl pak hotový zhruba za dva měsíce. Následoval asi dvoutýdenní zkušební provoz, ve kterém jsme se snažili odladit zbývající chyby. Poté byl systém schopen ostrého provozu.

### 5.3 Vlastnosti systému

Po prozkoumání různých internetových obchodů jsme dospěli k těmto vlastnostem, které bychom rádi implementovali v tom našem:

- Barevné ladění uživatelsky přívětivé barvy, nic křiklavého ani do očí bijícího. Nakonec jsme se rozhodli pro bílé pozadí, doplněné pastelově oranžovými a šedými prvky. Hlavička webu by měla obsahovat obrázek s ukázkami prodávaného zboží a také nápis dumelektra.cz v jakékoliv formě (ať už v rámci loga, nebo nějakého jiného řešení).
- Jednoduchost struktura webu co nejjednodušší, klasická struktura s hlavním rozdělením menu v horní části stránky, přičemž podmenu jsou zobrazována v levém sloupci. Uprostřed je umístěn seznam zboží, případně další důležité informace.
- Přehlednost webová stránka by měla být hned při prvním použití přehledná tak, aby zákazník nikde netápal a porozuměl celkové kompozici stránek.
- Víceúrovňové menu možnost využívat alespoň 3 úrovně menu. Nejvyšší úroveň slouží pro rozřazení do hlavních kategorií např. Televizní technika nebo Drobné spotřebiče. Dále se pochopitelně menu větví v rámci hlavních a jim podřazených kategorií.
- Vícestránkové rozdělení zboží rozhodli jsme se uvádět na stránku 10 výrobků, s tím aby měl zákazník možnost přeskočit jak na následující a předchozí stránku, tak aby bylo zobrazeno deset možností kolem právě vybrané stránky. Neměla by chybět možnost skoku na první či poslední stránku.
- Možnost importu zboží z datového feedu mnoho velkoobchodů nabízí svůj sortiment v datových feedech (textové soubory obsahující výpis zboží). Proto jsme chtěli mít možnost importovat tyto feedy do našeho systému.
- Možnost vkládat jednotlivé výrobky kromě importu datových feedů je potřeba samozřejmě vkládat jednotlivé produkty, případně je nutná jejich úprava, pokud je v datovém feedu nějaká chyba (ať už v textu nebo v ceně).
- Zasílání informativních e-mailů o stavu objednávky aby měl zákazník představu v jaké fázi se jeho objednávka nachází, je potřeba ho nějakým způsobem informovat. V našem případě je to zasílání e-mailů při změně statusu objednávky v administrační sekci.
- Různé způsoby dopravy/zaplacení zákazník by měl mít možnost vybrat si z více způsobů dopravy či zaplacení (oba tyto problémy spolu úzce souvisí). V našem případě by šlo o dobírku, či platbu převodem, v případě dopravy by se pak jednalo o Českou poštu pro menší zásilky a některou z přepravních služeb pro objemnější zásilky (PPL, Toptrans, …). Jednu z těchto možností si zákazník vybere při vlastní objednávce hned jako první krok.
- Možnost vyplnění a vytištění faktury informace pro vyplnění faktury se načtou z konkrétní objednávky uložené v databázi.
- $\blacksquare$  Zobrazení detailu zboží detailnější popis zboží + možnost náhledu většího obrázku pro lepší představu zákazníka o nabízeném produktu
- Administrace tímto je myšlena administrace ze strany majitele e-shopu, tzn. Vkládání a úprava kategorií, vkládání a úprava zboží, přehled objednávek atd. Podrobněji se k otázce administrace vrátím v kapitole 5.4.
- Řízení objednávky je potřeba aby při každém důležitém kroku při plnění objednávky byl tento krok zaznamenán a zákazník upozorněn, že se něco děje.
- Zboží v akci na úvodní stránce bude zboží které je momentálně v akci. Upravit zboží a
- Vyhledávání zboží vyhledávání zboží podle názvu produktu, případně podle značky
- Kreditový systém systém, využívající
- Zákaznická sekce pro registrované zákazníky pro zákazníky, kteří se u nás rozhodnou zaregistrovat je zde zákaznická sekce, která obsahuje kontaktní údaje (které je možné editovat), seznam objednávek, aktuální výši kreditu. Navíc si registrovaný zákazník může některé produkty vložit do oblíbených a tyto produkty bude mít přístupné přímo ze zákaznické sekce.

### 5.4 Aktuální situace

# 5.4.1 Dumelektra.cz – základní fakta

Dumelektra.cz je elektronický obchod provozovaný fyzickou osobou – živnostníkem Radimem Matysíkem. Jak může napovídat název, sortimentem tohoto obchodu je především elektronika. Dumelektra.cz není plátcem DPH. Internetová adresa obchodu je http://www.dumelektra.cz. Obecné informace o tomto e-shopu:

DUMELEKTRA.CZ Burešova 2/4, 602 00 Brno Kontaktní e-mail: obchod@dumelektra.cz IČ: 71927115 Tel: +420 607 884 199  $Fax + 420$  549 210 142

Zde bych rád ve zkratce popsal základní rozložení stránky s odkazem na obrázek Obr. 5.2. Hlavička dokumentu je na pozadí vyplněna obrázkem s ukázkami sortimentu a logem obchodu vlevo. Vpravo nahoře jsou odkazy na stránky s informacemi o obchodu jako je nákupní řád či kontakty. Je zde i odkaz na registraci pro neregistrované zákazníky. Dále zde vidíme informace o zákazníkovi (pokud je přihlášen) a obsah jeho košíku. Pod hlavičkou se na celou šířku stránky rozpíná horní menu se základním rozdělením kategorií.

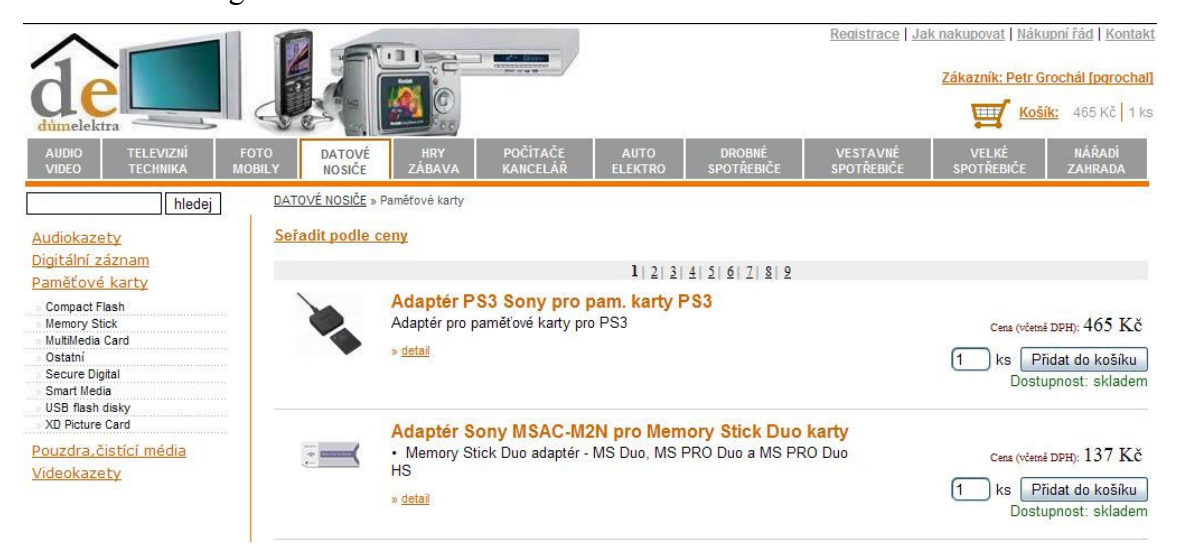

Obr. 5.2 – Celkový pohled na stránky dumelektra.cz

Další rozvětvení menu je pak uvedeno nalevo pod panelem pro vyhledávání. Ve střední oblasti je pak výpis zboží s miniaturami obrázků, stručným popisem, cenou a možností přidat zboží do košíku. Po kliknutí na obrázek nebo název zboží se dostaneme na detail zboží, který obsahuje obsáhlejší popis a možnost prohlédnout si větší obrázek. Nad výpisem zboží si ještě můžeme všimnout cesty k výrobku stromem kategorií.

#### 5.4.2 Sortiment a jeho nákup

Sortiment je rozdělen do 11 základních kategorií ("Audio Video", "Televizní technika", "Foto Mobily", "Datové nosiče", "Hry Zábava", "Auto elektro", "Drobné spotřebiče", "Vestavné spotřebiče", "Velké spotřebiče", "Nářadí zahrada"), které jsou dále rozvětveny na podkategorie dle nutnosti. Většina zboží se nakupuje skrze internetový velkoobchod firmy HP TRONIC Zlín, s. r. o. (http://www.hponline.cz/Asp/WS.asp). Vzhledem k tomu, že Dumelektra.cz nemá žádnou kamennou prodejnu ani skladové prostory, většina nákupů probíhá až po obdržení objednávky od zákazníka na našich stránkách (až na vytipované drobné zboží, o kterém po nějakém čase provozování víme, že se dobře prodává). Pokud je to možné, snažíme se udělat vždy objednat zboží s celkovou sumou nad 5 000 Kč, vzhledem k tomu, že pak nabízí dodavatel dopravu zdarma. Tímto způsobem jsme schopní zajistit odeslání zboží zákazníkovi zhruba do 5 ti dnů od vytvoření objednávky. Dále pak záleží na způsobu dopravy, kterou si zákazník zvolil při zadávání objednávky – viz. kapitola 5.4.3.

# 5.4.3 Prodej – ukázka objednávky

Pokud už je zákazník rozhodnutý, jaké zboží chce nakoupit a má jej vloženo v košíku, může pokračovat dále k vyřízení objednávky. K tomu postačí jednoduše kliknout na odkaz vedle symbolu košíku umístěný vpravo nahoře. Tímto způsobem se zákazník dostane k prvnímu a druhému kroku objednávky (Obr. 5.3). V prvním kroku může zákazník ještě poupravit svoji volbu tím, že upřesní počet kusů zboží, případně může zboží z objednávky úplně odstranit. Druhým krokem je vybrání si způsobu dopravy (a zároveň i platby). Jak je vidět na obrázku, je zde k dispozici 8 druhů dopravy. Po kliknutí na jednu z možností se cena dopravy připočte k ceně za zboží a celkovou částku

můžeme vidět vpravo dole. Pokud zákazník zvolil jednu z možností způsobu dopravy, je možné pokračovat na další krok.

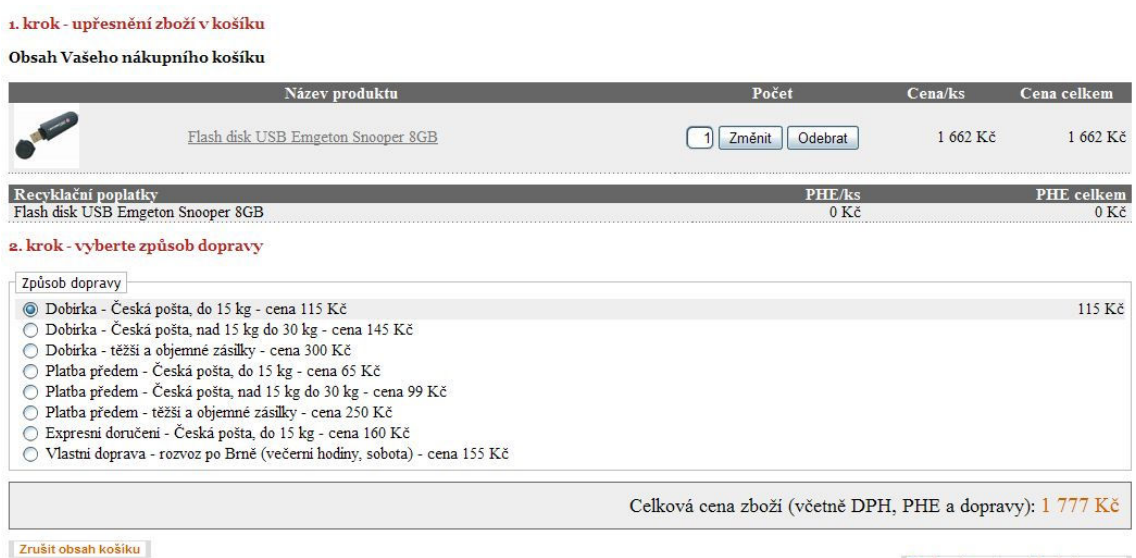

Pokračovat v objednávce »

Obr. 5.3 – 1. a 2. krok objednávky

Ve třetím kroku je zákazník vybídnut k vyplnění dodací adresy (Obr. 5.4), případně fakturačních údajů. Pokud tyto údaje souhlasí s kontaktními, není nutné tato pole vyplňovat a stačí zvolit volbu "stejné jako kontaktní". Pokud se jedná o neregistrovaného zákazníka, musí vyplnit alespoň kontaktní údaje. Tyto jsou potřeba k další komunikaci se zákazníkem. Pokud jsou údaje správně vyplněny (v případě nesprávného vyplnění upozorní systém na chybu a vyžádá si opravu), je možné pokračovat na čtvrtý a tím i poslední krok objednávky.

3. krok - Zadejte kontaktní a fakturační údaje

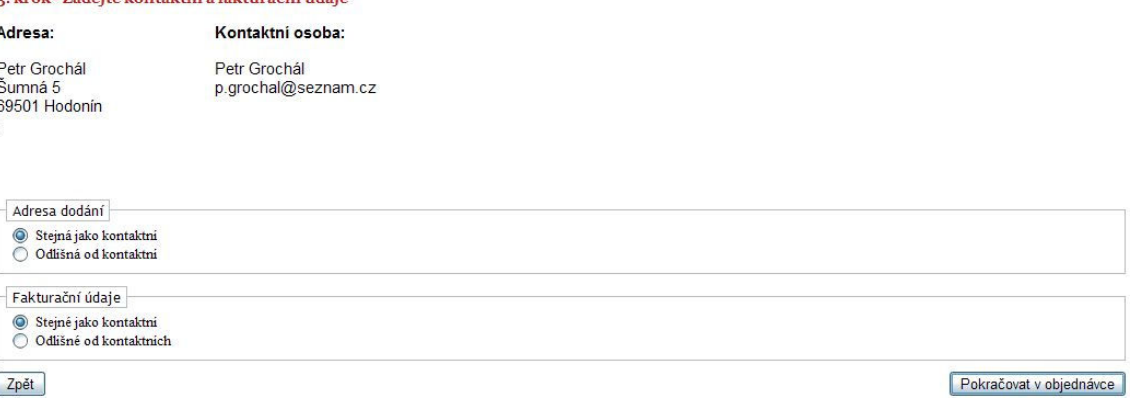

Obr. 5.4 – 3. krok objednávky (kontaktní/fakturační údaje)

V posledním kroku (Obr. 5.5) je zrekapitulována celá objednávka, upřesněn způsob úhrady, případně využití věrnostního bonusu (jen pro registrované zákazníky). Zákazník může případně sdělit jakékoliv připomínky či požadavky v poli "Poznámka". Co se týká tzv. "věrnostního bonusu", jedná se o jakýsi kredit získaný při předchozích nákupech. Zjednodušeně řečeno za každých 100 Kč sumy objednávky je zákazníkovi po zaplacení objednávky připočtena 1 Kč kreditu (Cena dopravy se v tomto případě nezapočítává). Přehled o tom jaká je jeho aktuální výše věrnostního bonusu se může zákazník dovědět po přihlášení do zákaznické sekce.

4. krok - Rekapitulace a potvrzení objednávky

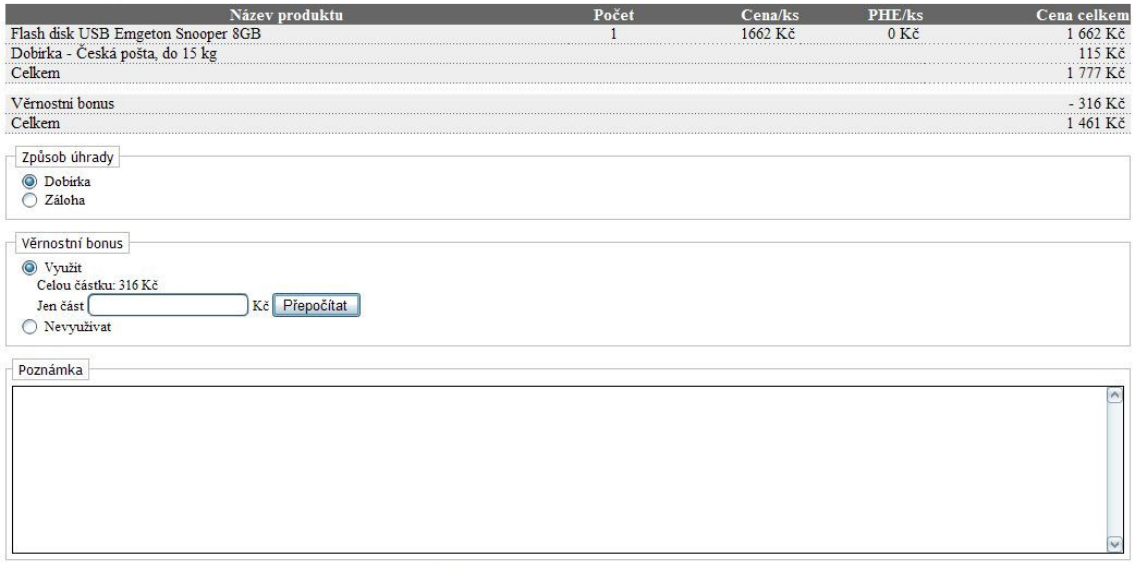

Za tento nákup získáváte od nás věrnostní bonus ve výši 16 Kč, který můžete využít na další nákup.

Potvrdit objednávku

#### Obr. 5.5 – Potvrzení objednávky

Po potvrzení objednávky je zákazníkovi sděleno, že objednávka byla přijata a zároveň je mu na kontaktní e-mail odeslána zpráva s rekapitulací objednaného zboží. Pokud je zákazník registrován, vypíše se mu také odkaz směřující do zákaznické sekce, konkrétně do přehledu objednávek – podrobněji viz. kapitola 5.4.5. Potvrzením objednávky zákazník vložil objednávku do systému a majitel e-shopu ji může tuto objednávku zpracovat. Jakým způsobem je možno upravovat status objednávky a co všechno je uloženo v databázi se budu podrobněji věnovat v následující kapitole.

### 5.4.4 Administrační systém

Po přihlášení může majitel e-shopu v administračním systému upravovat kategorie, výrobky, objednávky, údaje o zákazníkovi. Vezmeme to postupně a seznámíme se podrobněji s možnostmi tohoto administračního systému.

# Tlačítko "přidat/odebrat kategorii"

Jedná se o jednoduchý nástroj na úpravu stromu kategorií. Po zvolení této volby se nám kromě jednoduchého formuláře vypíše také kompletní strom kategorií seřazen podle abecedy (Obr. 5.6). Pokud vyplníme formulář a vybereme nadřazenou kategorii (při výběru možnosti "žádná" se kategorie zařadí jako hlavní tedy na vrchol stromu), tak se po odeslání kategorie uloží a automaticky je od tohoto momentu zobrazována i samotném e-shopu. Tlačítko "Upravit" propíše informace o kategorii do formuláře nahoře a zde můžeme libovolně upravit již vytvořenou kategorii. Následuje stejný postup jako při vkládání nové kategorie. Tajemné tlačítko "Nahoru" jednoduše přemístí kategorii ze stávajícího umístění do skupiny hlavních kategorií. Je to vlastně jenom urychlení úpravy dané kategorie, kde bychom pak ve formuláři u políčka Nadřazená kategorie zvolili "žádná". Tlačítko "Odebrat" slouží ke smazání kategorie ze systému. |přidat/odebrat kategorii||vložit zboží||upravit zboží||objednávky||zákazníci||akce||pevná cena||odhlásit se|

| Vložit kategorii<br>ID:<br>Název:<br>Nadřazená kategorie:<br>žádná -<br>M<br>Přidat |                                        |                |               |                  |
|-------------------------------------------------------------------------------------|----------------------------------------|----------------|---------------|------------------|
| Kategorie                                                                           | Nadřazená                              | <b>Upravit</b> | <b>Nahoru</b> | <b>Odstranit</b> |
| <b>AUDIO VIDEO</b>                                                                  | žádná                                  | <b>Upravit</b> | Nahoru        | Odebrat          |
| Audiokomponenty                                                                     | <b>AUDIO VIDEO</b>                     | Upravit        | Nahoru        | Odebrat          |
| CD a DVD receivery <b>CD</b> and DVD receivery                                      | Audiokomponenty Upravit Nahoru Odebrat |                |               |                  |
| *****************<br>CD přehrávač                                                   | Audiokomponenty                        | Upravit        | Nahoru        | Odebrat          |

Obr. 5.6 – Administrace – úprava kategorií

#### Tlačítko "vložit zboží"

Pod tímto tlačítkem se neskrývá nic jiného než vkládání zboží do systému. Po vyplnění údajů a odeslání formuláře se zboží vloží do systému pod kategorii, kterou jsme vybrali. Nyní je možné ho dále upravovat a manipulovat s ním. Pole formuláře (Obr. 5.8) jsou dle mého mínění dosti výstižná a tak myslím nepotřebují další komentář snad kromě pole PHE, kde bych mohl ozřejmit co tato zkratka znamená. PHE neboli příspěvek na historická elektrozařízení je částka přičítaná k ceně zboží dle zákona zákona č. 185/2001 Sb. Ještě bych se zmínil proč je ve formuláři uvedeno pole "MO cena". Jedná se o porovnání naší ceny s doporučovanou maloobchodní cenou zboží (pokud tento údaj známe).

### Tlačítko "upravit zboží"

Při prvním pohledu (Obr. 5.7) je to identická kopie e-shopu jako takového s tím rozdílem, že výpis zboží je tabulkový a není omezen na 10 ks na stránku. Navíc jsou zde tlačítka pro úpravu daného zboží.

přidat/odebrat kategorii||vložit zboží||upravit zboží||objednávky||zákazníci||akce||pevná cena||odhlásit se

| <b>AUDIO</b><br><b>VIDEO</b>                        | <b>TFI FVIZNI</b><br><b>TECHNIKA</b> | <b>FOTO</b><br><b>MOBILY</b> | <b>DATOVE</b><br>NOSIČE                | <b>HRY</b><br><b>ZÁBAVA</b> | <b>POČÍTAČE</b><br><b>KANCELAR</b>                  | <b>AUTO</b><br><b>ELEKTRO</b> | <b>DROBNE</b><br><b>SPOTŘEBIČE</b> |                | <b>VESTAVNĖ</b><br><b>SPOTŘEBIČE</b> | <b>VELKE</b><br><b>SPOTREBICE</b> |                    | <b>NÁŘADÍ</b><br><b>ZAHRADA</b> |
|-----------------------------------------------------|--------------------------------------|------------------------------|----------------------------------------|-----------------------------|-----------------------------------------------------|-------------------------------|------------------------------------|----------------|--------------------------------------|-----------------------------------|--------------------|---------------------------------|
| · VELKÉ SPOTŘEBIČE<br>· Chladničky                  |                                      | id                           |                                        |                             | <b>Název</b>                                        |                               | Výrobce                            | Upravit        | Cena s<br><b>DPH</b>                 | Pevná<br>cena                     | Akce               | Odebrat                         |
| Chladící vitríny                                    |                                      |                              | 12612 Chladnička 1 dveř. LG GC-051 SS  |                             |                                                     |                               | $LC - bila$                        | Upravit        | 3701                                 | <b>Změnit</b>                     | <b>Změnit</b>      | Smazat                          |
| Ostatní chlazení                                    |                                      |                              |                                        |                             | 66569 Chladnička 1 dveř. Zanussi ZRT16JBC8          |                               | Zanussi                            | <b>Upravit</b> | 4368                                 | Změnit                            | Změnit             | Smazat                          |
| » Podstavné do 85 cm<br>Příslušenství k chladničkám |                                      | 66833                        | imitace                                |                             | Chladnička 1dveř. Baumatic BL150SS-A - nerez        |                               | <b>Baumatic</b>                    | Upravit        | 4249                                 | Změnit                            | Změnit             | Smazat                          |
| Vinotéky                                            |                                      |                              |                                        |                             | 66834 : Chladnička 1 dveř. Baumatic BL150W-A - bílá |                               | Baumatic                           | <b>Upravit</b> | 4130                                 | 7 menit                           | 7 <sub>menit</sub> | Smazat                          |
| · Mikrovlnné trouby                                 |                                      |                              |                                        |                             | 69601 Chladnička 1 dveř. Candy CFL 185 A            |                               | Candy                              | Upravit        | 5541                                 | Zmenit                            | Změnit             | Smazat                          |
| • Mrazničky                                         |                                      |                              | 84448 Chladnička 1 dveř. Indesit TLA 1 |                             |                                                     |                               | Indesit                            | <b>Upravit</b> | 4273                                 | Změnit                            | Změnít             | Smazat                          |
| · Myčky nádobí                                      |                                      |                              |                                        |                             | 84580 Chladnička 1dveř. Whirlpool ARC 103           |                               | Whirlpool                          | <b>Upravit</b> | 5554                                 | 7 <sub>menit</sub>                | Změnit             | Smazat                          |
| . Náhradní díly                                     |                                      |                              |                                        |                             |                                                     |                               |                                    |                |                                      |                                   |                    |                                 |

Obr. 5.7 – Administrace – úprava zboží

Tlačítko upravit otevře formulář (Obr. 5.8) identický s tím, který je použit pro vložení nového zboží. V tomto případě jsou pole již předvyplněna informacemi o daném zboží a můžeme je upravit. Vrátíme se k výpisu zboží a sloupcům "Pevná cena" a "Akce". V prvním případě se jedná o to, že pokud zde zadáme nějakou částku, nebude se v samotném výpisu zboží v našem e-shopu propočítávat částka uvedená v databázi + dph, ale uvede se tato konečná částka. Při změně v sloupci "Akce", se zboží zařadí do seznamu zboží, které je v akci a bude zobrazeno na úvodní stránce e-shopu. U tlačítka "Smazat" není potřeba žádného zdlouhavého vysvětlování, jednoduše odebere dané zboží z databáze a v e-shopu se již nezobrazí.

přidat/odebrat kategorii||vložit zboží||upravit zboží||objednávky||zákazníci||akce||pevná cena||odhlásit se|

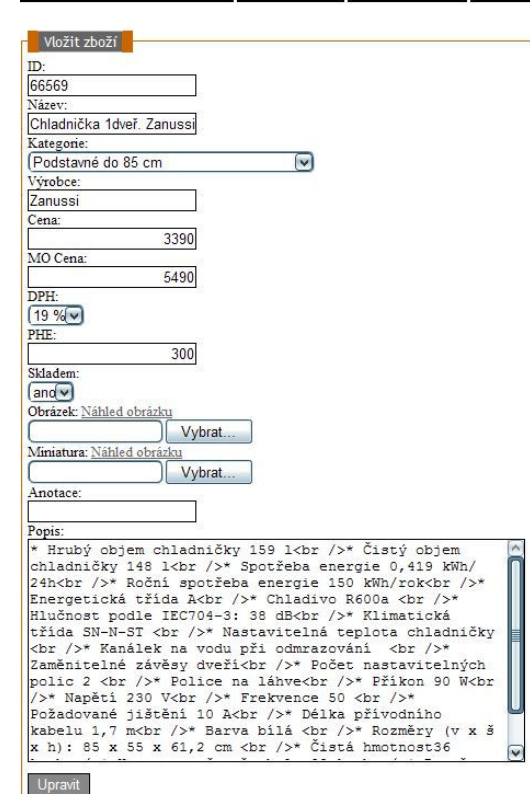

Obr. 5.8 – Administrace – formulář pro úpravu/vložení zboží

#### Tlačítko "Objednávky"

V tomto případě se jedná už o něco složitější výpis objednávek. Zde máme tuto sekci rozdělenou do dalších sedmi podsekcí podle statusu, který objednávka má. Výpis je dost podrobný, nalezneme zde veškeré informace o objednávce jako cenu, seznam objednaného zboží, způsob dopravy, způsob platby, kontaktní údaje atd. Nejdůležitější funkcí je změna statusu. Máme zde na výběr ze šesti možností (Obr. 5.9). Status "Potvrzeno" je jen potvrzením, že objednávka byla přijata a zpracovává se. "Doprava" znázorňuje dopravu od dodavatele k nám. "Odesláno" znamená, že zboží bylo zabaleno a odesláno zákazníkovi vybranou formou dopravy. "Vyřízeno" je v podstatě formalita, abychom měli v objednávkách přehled, které jsou vyřízeny a na kterých se ještě pracuje. Mimo jiné status vyřízeno spouští připsání kreditu zákazníkovi do věrnostního bonusu. "Zaplaceno" se využívá u objednávek, u kterých si zákazník vybral zaplatit převodem. Upozorňuje zákazníka pomocí e-mailu, že jeho platba byla přijata a jeho objednávka bude v nejbližší době vyřízena. "Stornováno" je použito, pokud je objednávka ze strany zákazníka zrušena. Tlačítko "Odeslání (dny)" nemění status objednávky, ale pouze

vygeneruje e-mail, ve kterém je uveden odhad do kolika dní bude objednávka vyřízena. Používá se především pro zboží, které není skladem. Ve sloupci faktura je možné si vygenerovat a vytisknout fakturu, která se vyplní informacemi relevantními s danou objednávkou. Údaje na faktuře se dají upravovat, pokud by došlo při vyplnění k nějaké chybě.

| Výpis všech objednávek                                                                                                    |               |                  |          |                |            |                                                                                                    |                                                                                          |
|----------------------------------------------------------------------------------------------------|---------------|------------------|----------|----------------|------------|----------------------------------------------------------------------------------------------------|------------------------------------------------------------------------------------------|
| Neregistrovaný                                                                                                    | Dodací adresa | Fakturační údaje | Poznámka | <b>Faktura</b> | Komunikace | <b>Status</b>                                                                                                    | Změnit                                                                                   |
| ---                                                                                                    | Stejná        | Stejné           |          | Faktura        | Přidat     | Vyřízeno<br>Historie:<br>28.12.2007,<br>09:16:<br>Zaplaceno<br>28.12.2007.<br>10:47:<br>Odesláno<br>28.12.2007,<br>10:47:<br>Vyřizeno | Potvrzeno<br>Doprava<br>Odesláno<br>Vyřízeno<br>Zaplaceno<br>Odeslání(dny)<br>Stornováno |
| Av112<br>Lonal: catalundas@centram.cz<br>$\begin{array}{l} \underline{F} \underline{u} \underline{m} \\ 2 \underline{C} \, \underline{O} \\ 200 \underline{C} \end{array}$<br>604800642 | Stejná        | Stejné           |          | Faktura        | Přidat     | Vyřízeno<br>Historie:<br>20.12.2007,<br>11:39:<br>Odesláno<br>01.01.2008.<br>16:10:<br>Vyřizeno                                       | Potvrzeno<br>Doprava<br>Odesláno<br>Vyřízeno<br>Zaplaceno<br>Odeslání(dny)<br>Stornováno |
| 7ana Krejov≤i<br>Wolkmova 1720<br>25801 Kraslice<br>E-mail krejovoj∯voloy.cz<br>Firma<br>ICO<br>DIC<br>Tel. 352684518                                                                   | Stejná        | Stejné           |          | Faktura        | Přidat     | Vyřízeno<br>Historie:<br>18.12.2007,<br>21:17:<br>Odesláno<br>01.01.2008,<br>17:06:<br>Vyřizeno                                       | Potvrzeno<br>Doprava<br>Odesláno<br>Vyřízeno<br>Zaplaceno<br>Odeslání(dny)<br>Stornováno |

Obr. 5.9 – Administrace – část výpisu objednávek

# Tlačítko "zákazníci"

Jedná se o jednoduchý výpis všech registrovaných zákazníků. Jsou zde kontaktní údaje, přihlašovací údaje, možnost vypsání objednávek pro daného zákazníka, přehled o věrnostním bonusu, přehled zboží umístěných v "oblíbených" a v neposlední řadě také odstranění zákazníka ze systému.

# Tlačítka "akce", "pevná cena", "odhlásit se"

Akce a pevná cena jsou jednoduché výpisy zboží, které je v akci respektive je mu přiřazena pevná cena. Funkce tlačítka pro odhlášení je zřejmá, odhlásí uživatele ze systému a odkáže ho na úvodní stránku e-shopu.

### 5.4.5 Zákaznická sekce

Pro registrované zákazníky je zde zákaznická sekce, do které se může zákazník přihlásit po kliknutí na odkaz "Zákazník: nepřihlášen" vpravo nahoře. Po přihlášení se ve střední části stránky, kde je obvykle výpis zboží objeví pět záložek, kterými může zákazník procházet.

- 1. Osobní údaje kontaktní údaje vyplněné při registraci, zákazník je může upravit, pokud nastala nějaká změna, případně zde objevil chybu.
- 2. Objednávky jedná se o výpis objednávek (Obr. 5.10) podobný tomu z administrační části. V zákaznické sekci jsou ovšem jen základní data o objednávce, jako je seznam objednaného zboží, cena, způsob platby a aktuální stav objednávky. Není zde samozřejmě ani možnost nějakým způsobem zasahovat do statusu objednávky, kromě možnosti stornování (tato možnost je k dispozici do té doby než je zboží odesláno zákazníkovi, pak už objednávku není možné stornovat).

```
Věrnostní bonus: 0 Kč
Osobní údaje Objednávky Věrnostní program Oblibené Odhlásit se
```

| Výpis objednávek zákazníka pegro |                                                                                                    |                   |       |                  |                  |  |  |  |  |
|----------------------------------|----------------------------------------------------------------------------------------------------|-------------------|-------|------------------|------------------|--|--|--|--|
| Datum                            | Obiednávka                                                                                                    | Cena              | plath | <b>Status</b>    | <b>Stornovat</b> |  |  |  |  |
| 23.03.2007                       | 1x Televizor Grundig Davio 20 LCD 51-5700 BS, LCD - 9877 Kč, 1x<br>Stolek pod TV Mascom MCR LCD 90, stříbrná - 3360 Kč | 13 536 Kč Dobirka |       | Zboži<br>desláno |                  |  |  |  |  |

Obr 5.10 – Ukázka objednávky v zákaznické sekci

3. Věrnostní program – pod touto záložkou se skrývají veškeré operace s věrnostním bonusem (Obr. 5.11). Aktuální výše věrnostního bonusu je uvedena ve sloupci zůstatek, případně v pravém horním rohu zákaznické sekce. Ve výpisu operací s bonusem je možno zjistit, ke které objednávce se operace vztahuje a to kliknutím na odkaz "Náhled objednávky". Tabulka "Bonus na cestě" je výpisem všech objednávek, které ještě nejsou vyřízeny a je zde uvedeno, jaký bonus zákazník získá, pokud k vyřízení dojde.

|              | Osobní údaje Objednávky Věrnostní program Oblíbené Odhlásit se                |                              |                    | Věrnostní bonus: 68 Kč |  |
|--------------|-------------------------------------------------------------------------------|------------------------------|--------------------|------------------------|--|
|              |                                                                               | Operace s věrnostním bonusem |                    |                        |  |
| <b>Datum</b> | Objednávka                                                                    | Věrnostní bonus              | Čerpání            | Zůstatek               |  |
| 11 01 2008   | váhled objednávky                                                             | 18 Kč                        |                    | 68 Kc                  |  |
| 11 01 2008   | Vähled objednávky                                                             |                              | 100 K <sub>c</sub> | 50 Kč                  |  |
| 11 01 2008   | lahled objednávky                                                             | 150 K <sub>c</sub>           |                    | $150K\tilde{c}$        |  |
|              | Bonus na cestě (věrnostní bonus se přičte po vyřízení objednávky - zaplacení) |                              |                    |                        |  |
| <b>Datum</b> |                                                                               | Objednávka                   |                    | Částka                 |  |
| 11 01 2008   |                                                                               | hled objednávky              |                    | 92 Kč                  |  |
| 23.03.2007   |                                                                               | vahled objednávky            |                    | 132 Kč                 |  |

Obr. 5.11 – Operace s věrnostním bonusem

- 4. Oblíbené v této záložce jsou uvedeny všechny položky zboží, které zákazník při prohlížení katalogu e-shopu označil za oblíbené. Z tohoto seznamu je možné vkládat zboží rovnou do košíku aniž by musel zákazník procházet katalogem. Je zde také možnost zboží ze seznamu odebrat.
- 5. Odhlásit se po kliknutí na tento odkaz je zákazník odhlášen a obsah jeho košíku je smazán.

# 5.5 Možnosti zlepšení

I když je výše popsaný systém v podstatě hotový produkt, vždy se dá něco vylepšit. Například co se týče způsobů dopravy, chceme zapracovat do administrace jednoduchý systém, ve kterém by bylo možné měnit cenu dopravy a zobrazovaný popis. Dále by zde mělo být možné nastavení výše celkové ceny objednávky, od které by byla doprava zdarma. Podobný systém bychom chtěli vytvořit pro přirážky k cenám (marže), které se přičítají k jednotlivým výrobkům. Konkrétní přirážky by se přičítaly pro určité cenové rozpětí a navíc by měl systém rozlišovat o jakou se jedná značku. V současnosti pracujeme na propsání informací do šablony pro dobírkovou poukázku (dobírka je nejčastější způsob úhrady) a následné vytištění na poukázku. Dále pracuji na možnosti tisku adres příjemců na nalepovací štítky, které jsou na papíře formátu A4. Po dokončení těchto zdánlivě méně významných kroků, dojde ke zjednodušení a zrychlení vyřízení objednávek.

### 6. Závěr

Cílem práce bylo vytvoření elektronického obchodu za co nejnižší náklady. To se dle mého názoru určitě povedlo v plné míře. Vzhledem k tomu, že obchod bez výraznějších problémů funguje a tím nemyslím, že je prostě jen funkční, ale že má také své zákazníky a produkuje zisk, dalo by se říct, že jsem velmi spokojen s výsledkem. Je určitě potěšujícím zjištěním, že se tak jednoduše dá podnikat na poli internetu jen s minimálními náklady a s vědomím toho, že když se to nepovede, nejedná se o žádnou tragédii a újma je vskutku bezvýznamná. Navíc máme k dispozici zajímavý systém, jehož administrační část určitě stojí za zmínku. Máme zde jednoduchý nástroj na vytváření a úpravu kategorií. Dále můžeme vkládat a upravovat jednotlivé položky zboží. Zboží je možné přidat do systému také importem z datového feedu ve formátu XML, který musí být samozřejmě náležitě naformátována a musí obsahovat informace, které vyžadujeme jako nezbytné. Propracovaný je i systém objednávek a jejich rozčlenění dle aktuálního statusu, kde můžeme vypíchnout možnost řízení objednávky pomocí měnění jednotlivých statusů. Při změně statusu je zákazník okamžitě informován formou informačního e-mailu. Zajímavá je určitě možnost propsání informací z objednávky do faktury a její následný tisk. Máme zde přehled o všech zákaznících, akčních výrobcích či výrobcích s pevnou cenou. Neměl bych opomenout také zákaznickou sekci pro registrované zákazníky, která zákazníkovi pomocí jednoduchého systému záložek umožňuje sledovat jak objednávky, tak veškeré operace s věrnostním bonusem a také si zde může prohlédnout zboží, které umístil do svých oblíbených. Navíc je celý systém v podstatě univerzální v tom smyslu, že pokud bychom chtěli vytvořit nový obchod s novým názvem a úplně odlišným sortimentem zboží, stačí jen částečně pozměnit zdrojové kódy a můžeme takový obchod zcela bez problémů provozovat.

Samozřejmě, že čtenář této práce bude namítat, že náklady jsou tak malé hlavně kvůli tomu, že jsem popisovaný systém sám vytvořil. Jenomže jak jsem se již zmiňoval, je možné si podobný program pořídit zadarmo viz. například aplikace VirtueMart, která je součástí CMS Joomla! V tomto případě musí člověk jen obětovat trochu času na seznámení se systémem, tzn. může být naprostý laik v oblasti programování a vytváření webových aplikací. Jediným problémem by bylo zřejmě najít vhodný hosting, na kterém by Joomla! fungovala bez problémů.

Ale zpátky k mé práci a k závěrečnému hodnocení výsledného díla. I když je e-shop plně funkční, stále se dají vymyslet nová a nová vylepšení, která je možno implementovat. Jak jsem se zmínil, v současnosti na některých takových vylepšeních pracuji a několik dalších už máme vymyšlených a hodláme je v brzké době také zpracovat a implementovat.

#### 7. Seznam použité literatury

- [1] BOWMAN, C. Strategický management. Praha: Grada Publishing, 1996. 147 s., ISBN 80-7169-230-1.
- [2] Český statistický úřad. Český statistický úřad [online]. c2008 [cit. 2007-11-26]. Dostupný z WWW: <http://www.czso.cz/>.
- [3] FOTR, J., SOUČEK, I. Podnikatelský záměr a investiční rozhodování. 1. vyd. Praha: Grada Publishing, 2005. 356 s. ISBN 80-247-0939-2.
- [4] KOSEK, J. PHP: Tvorba interaktivních internetových aplikací. 2. vyd. Praha: Grada Publishing, 1999. 492 s. ISBN 80-7169-373-1.
- [5] KOSIUR, D. Principy a praxe elektronické komerce. 1. vyd. Praha: Computer Press, 2000. 280 s. ISBN 80-7226-097-9.
- [6] KOTLER, M., ARMSTRONG, G. Marketing. Praha: Grada Publishing, 1998. 856 s. ISBN 80-247-0513-3.
- [7] KEŘKOVSKÝ, M., VYKYPĚL, O. Strategické řízení teorie pro praxi. Praha: C.H.Beck, 2002. 206 s. ISBN 80-7179-578-X.
- [8] STANÍČEK, P. CSS: Kaskádové styly. 1. vyd. Praha: Computer Press, 2003. 192 s. ISBN 80-7226-872-4.